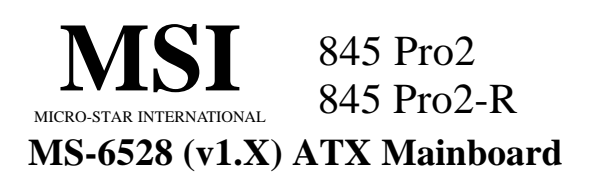

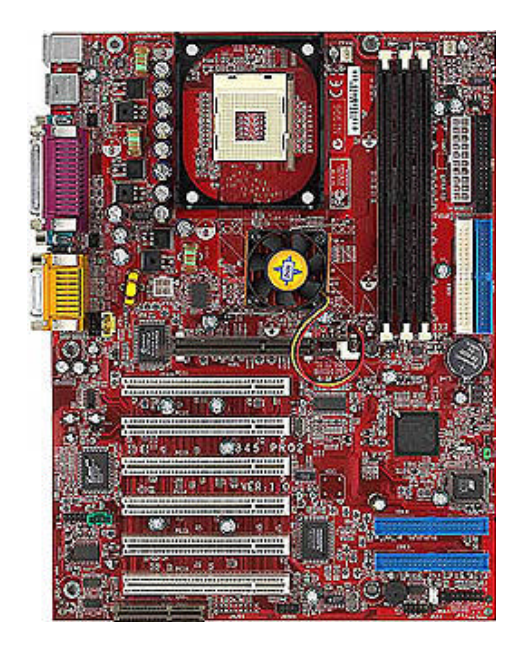

# **Version 1.0 G52-MA00385**

Manual Rev: 1.0 Release Date: July 2001

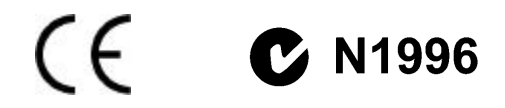

#### **FCC-B Radio Frequency Interference Statement**

This equipment has been tested and found to comply with the limits for a class B digital device, pursuant to part 15 of the FCC rules. These limits are designed to provide reasonable protection against harmful interference when the equipment is operated in a commercial environment. This equipment generates, uses and can radiate radio frequency energy and, if not installed and used in accordance with the instruction manual, may cause harmful interference to radio communications. Operation of this equipment in a residential area is likely to cause harmful interference, in which case the user will be required to correct the interference at his own expense.

#### **Notice 1**

The changes or modifications not expressly approved by the party responsible for compliance could void the user's authority to operate the equipment.

#### **Notice 2**

Shielded interface cables and A.C. power cord, if any, must be used in order to comply with the emission limits.

## **VOIR LA NOTICE D'INSTALLATION AVANT DE RACCORDER AU RE-SEAU.**

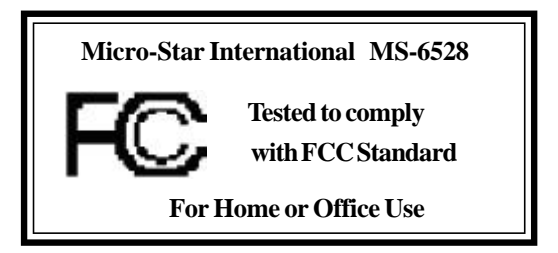

2001 7

#### MICRO-STAR INTERNATIONAL ( NSI)  $(MSI-J)$

- NSI NSI-J
- MSI NSI-J
- MSI MSI-J NSI NSI-J

Intel Pentium Celeron Intel Corporation. PS/2  $OS/2$  IBM Corporation. Windows 95 Windows NT Microsoft Corporation.

Netware Novell. Award Award Software Inc.

V1. 0 2001 7

iii

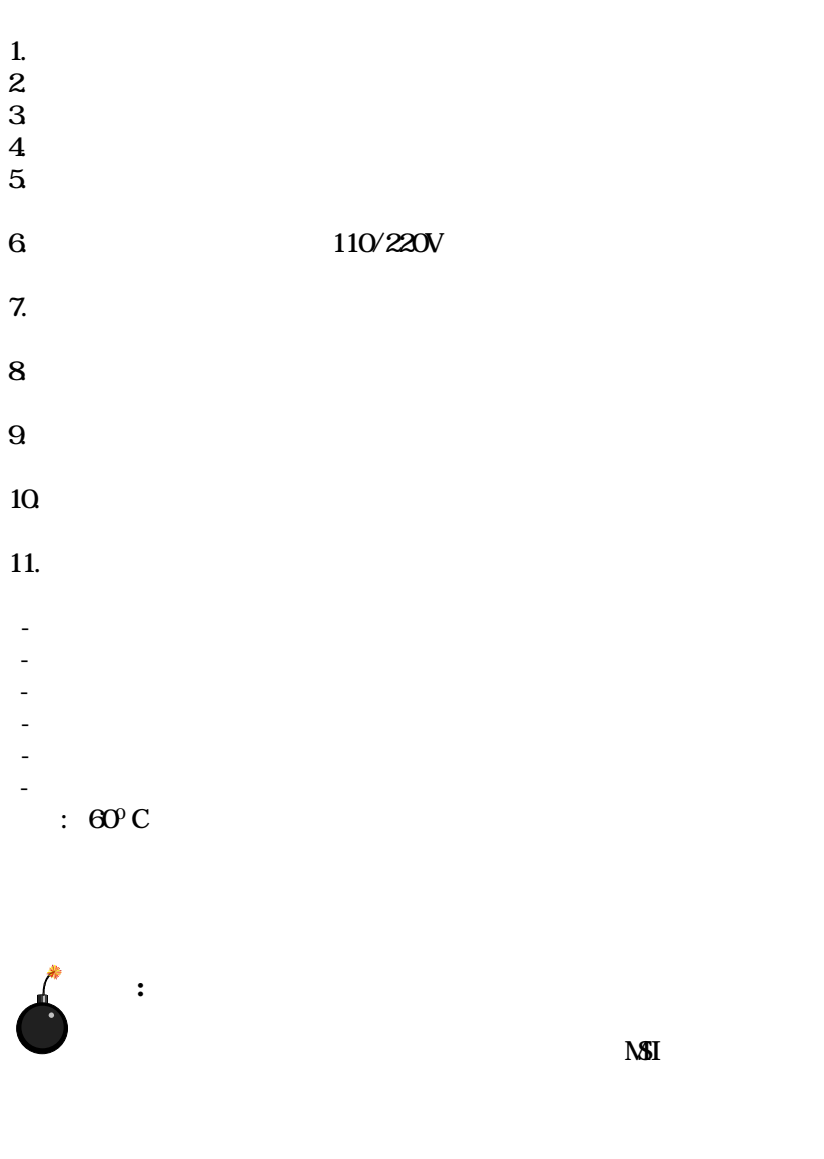

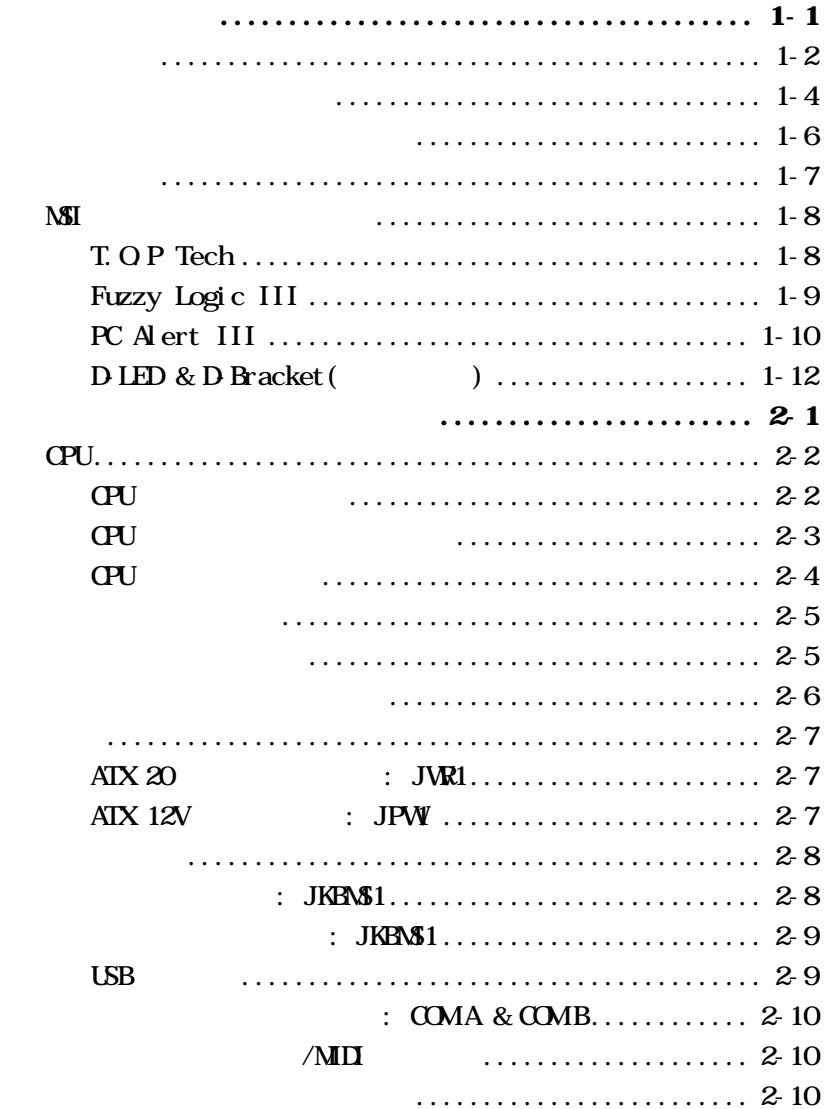

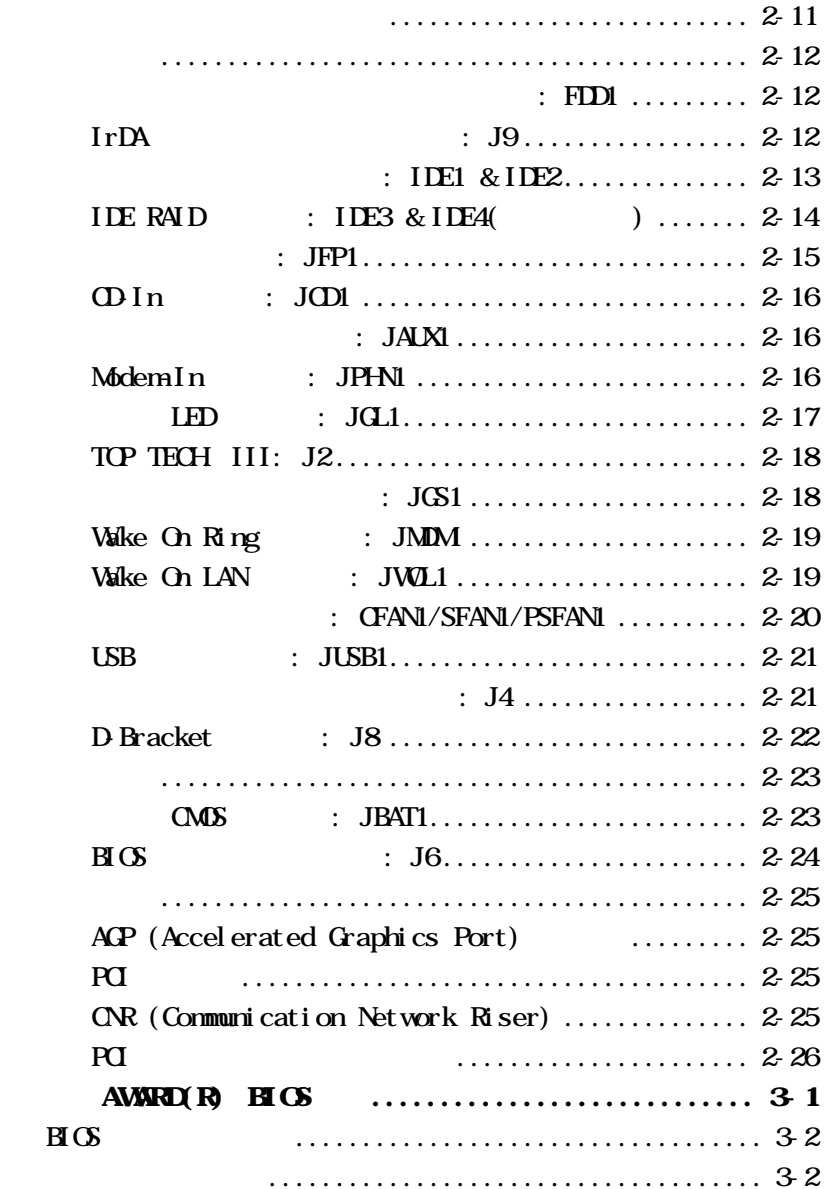

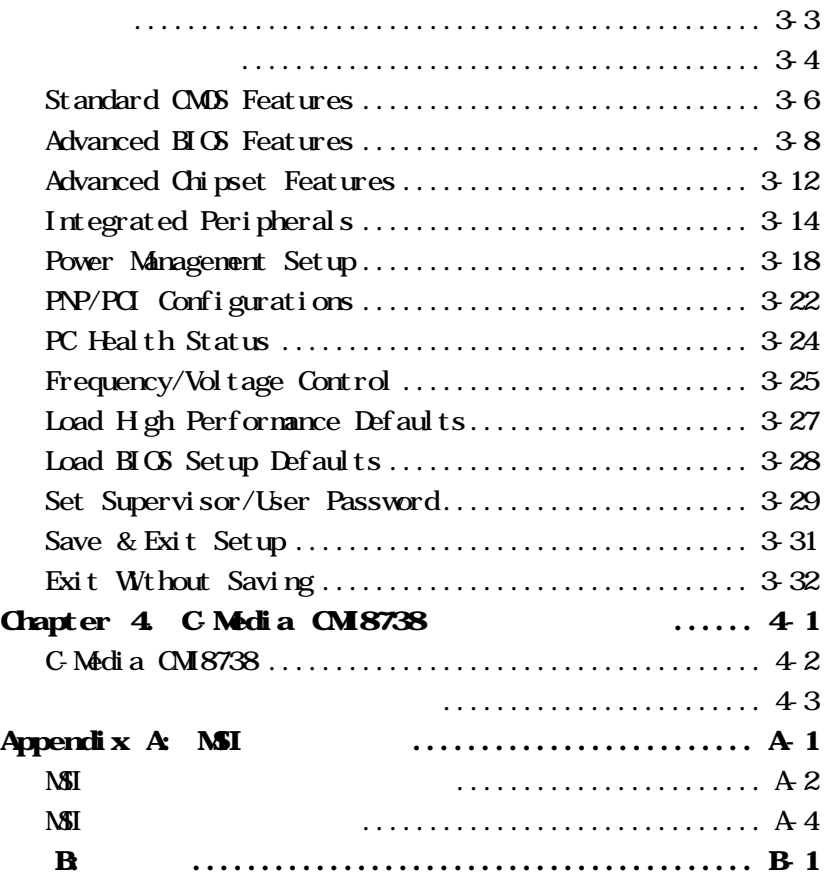

# 製品概要 *1*

 $M - 6528$  v1. X  $845$  Pro2  $845$  Pro2-R  $845 \text{ Pro2}$   $845 \text{ Pro2}$   $R$  IDE RAID  $Intel(R)$  82845 & 82801BA  $MS-6528$  v1. X 478 Intel(R) Pentium 4  $\overline{\phantom{a}}$  $Intel(R)$  82845 Memory Controller Hub  $(MH)$ **SDRAM AGP**  $\mathbf{M}$  $400$ MHz  $133$ MHz  $50$ RAM(PC133) 32  $AGIL +$   $4x$   $4x$   $1.5V AGP$  $I$ CH2  $8$  66MHz  $4x$ 82801BA I/O Controller Hub  $2$  (ICH2) I/O  $I/O$ IGH2 Intel MCH 2 Ultra ATA/100 IDE USB 1.1(4  $1/\Omega$  T/O APIC SMBus FWH **LPC** AC 97 2.1 PCI 2.2 **LAN** 製品仕様 1-2

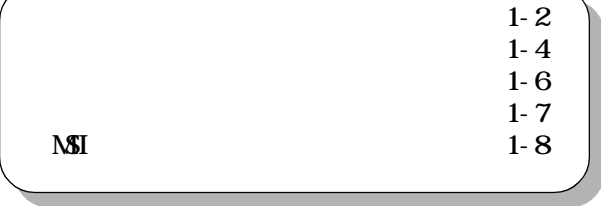

1-1

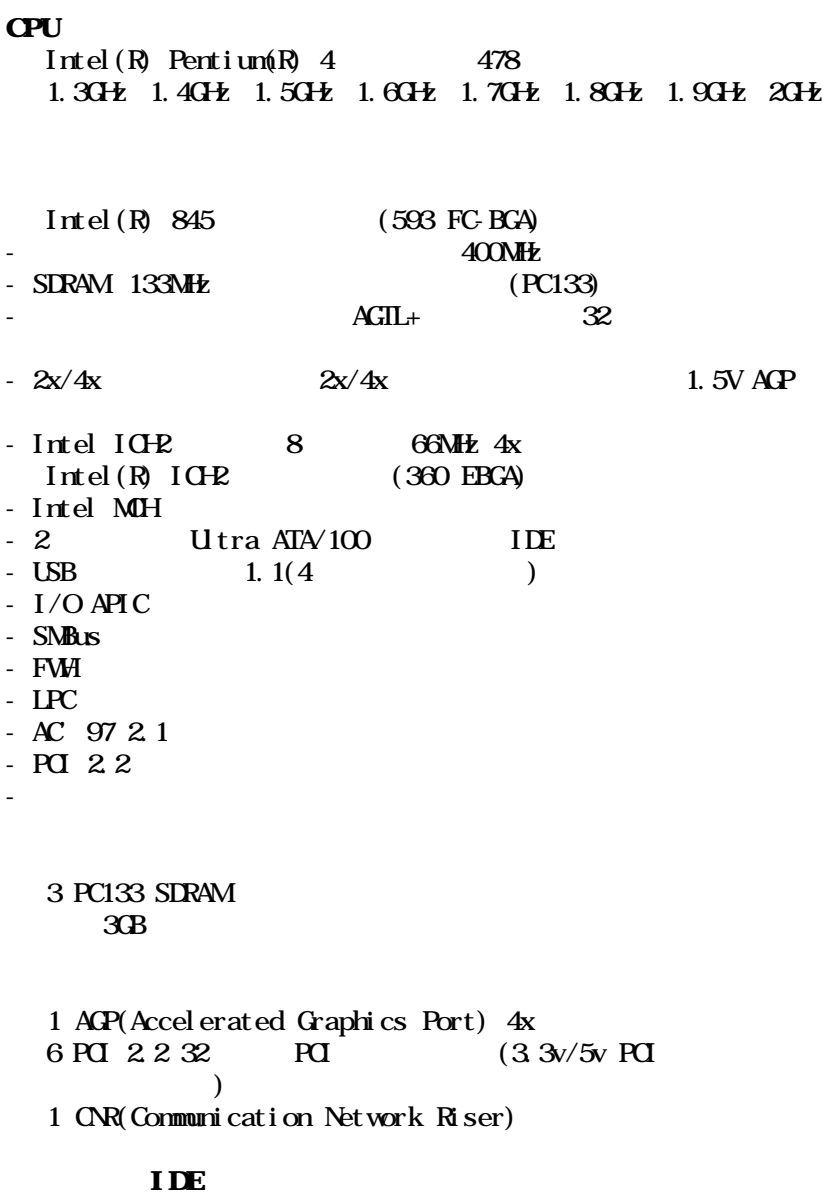

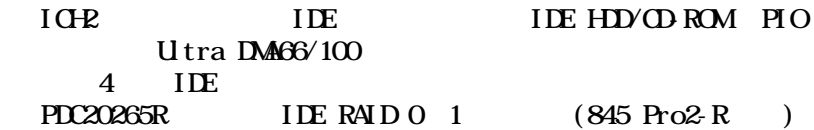

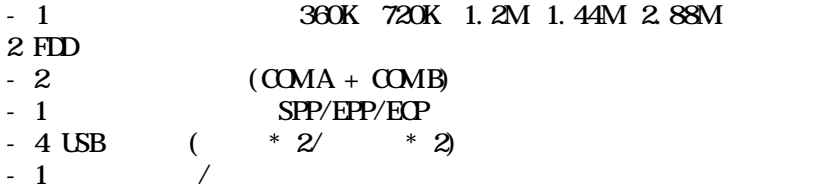

C-Media CM18738 / PCI-6ch 2/4/6

BIOS

BIOS Plug & Play BIOS

Desktop Management Interface (DM)

 $ATX$  : 30.5cm x 23cm

6

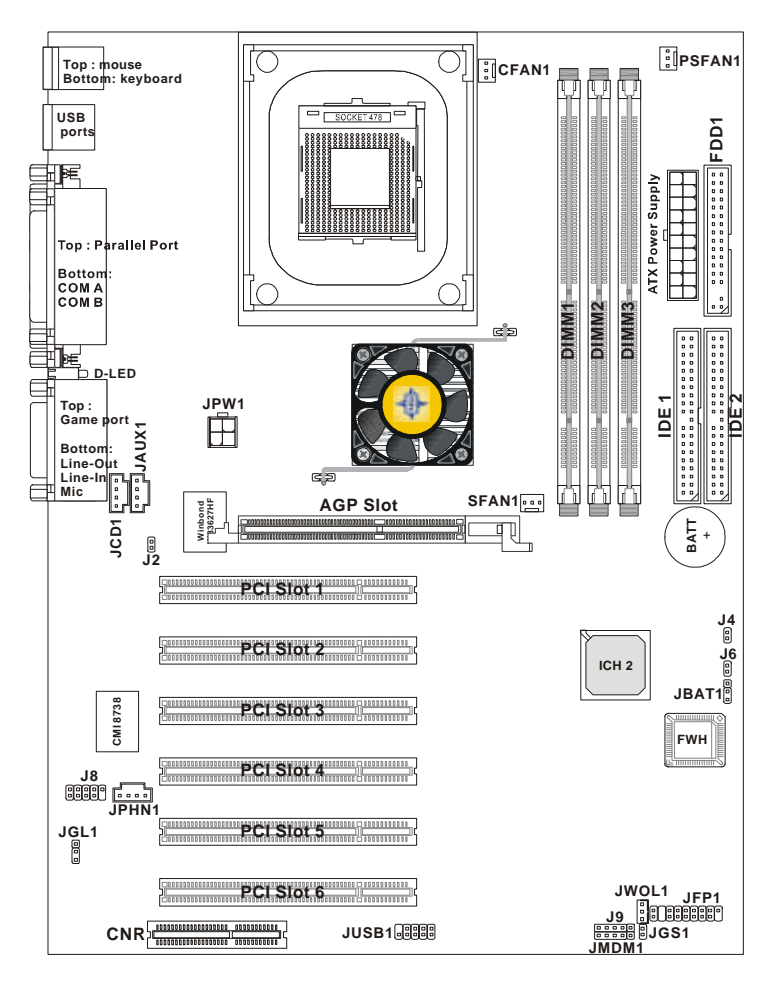

**845 Pro2 (MS-6528 v1.X) ATX Mainboard**

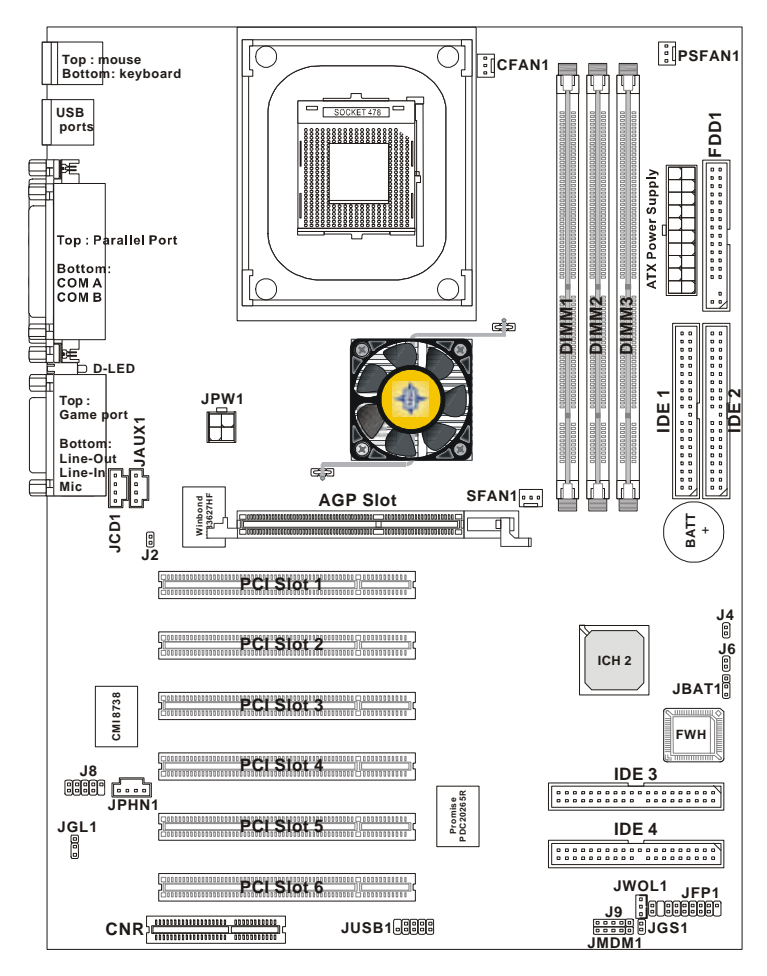

**845 Pro2-R (MS-6528 v1.X) ATX Mainboard**

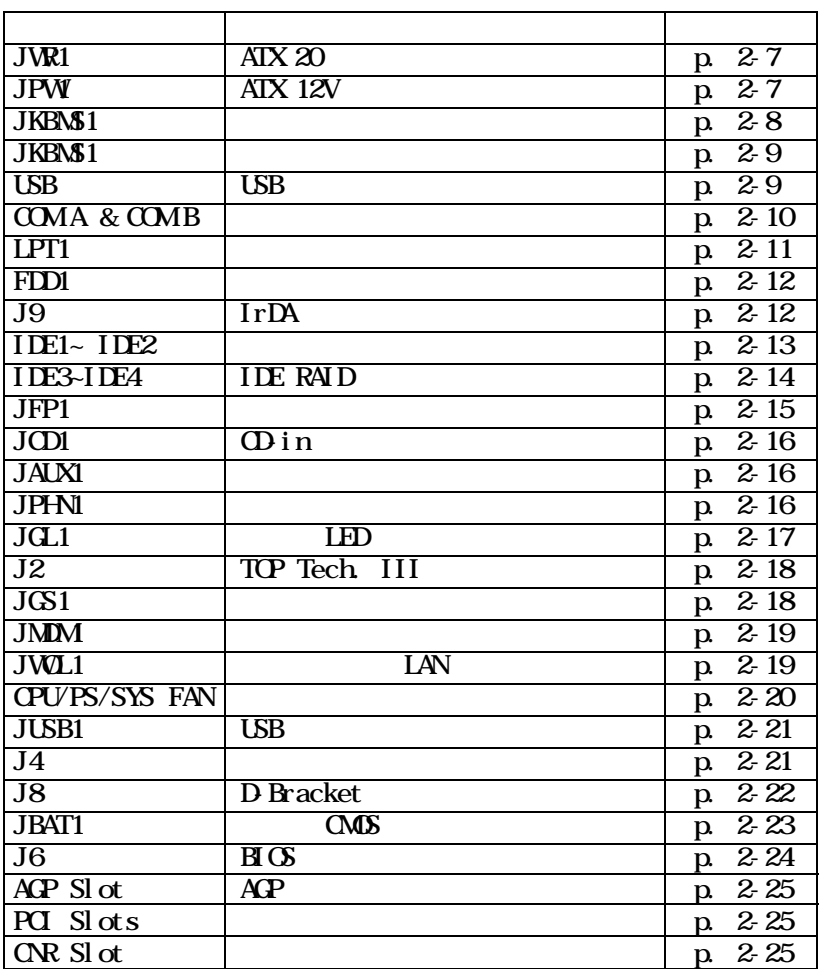

```
ATX
CPU: Intel(R) Pentium(R) 4 478
IDE RAD Q 1, 10 Promise PDC20265R (\lambda- PC
 Fuzzy Logic 3
Live \overline{B} \times / Live Driver
CM 8738/PCI-6ch 2/4/6T.O.P Tech -
PC Alert III
D-LED/ D-Bracket (\qquad \qquad)
LAN
    ( / )Suspend to RAMD sk
PC<sub>2</sub>001
```
# **NSI**

 $T.$  OP Tech<sup> $M$ </sup> III  $T.$  O.P Tech<sup> $M$ </sup> CPU  $100\%$  $\text{H}\text{C}\text{S}$  $PC$  Alert<sup>TM</sup>

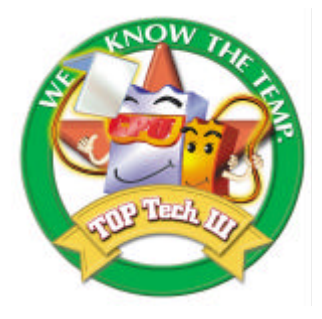

セットアップメニューの中の CPU 温度

#### CMOS Setup Utility - Copyright(C) 1984-2001 Award Software PC Health Status

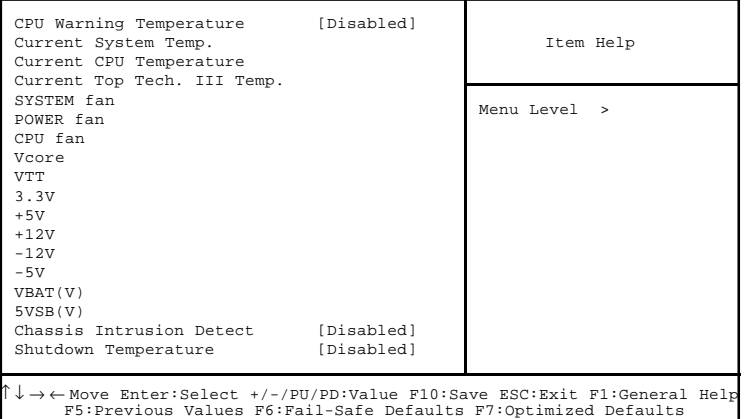

1-8

Fuzzy Logi c<sup>™</sup> III Fuzzy Logic™ III Windows CPU FSB  $(Front Side Bus)$  $\mathbb{C}$ PU  $\omega$  $Save$ 

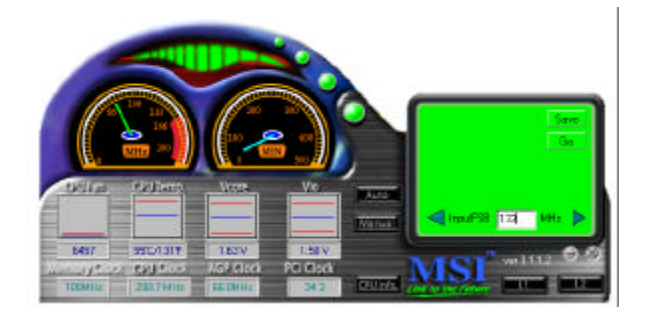

- $-$  CPU
- $-$  CPU
- Vcore
- Vio
- メモリクロック
- $-$  CPU
- $\mathbf{A}\mathbf{P}$
- **PCI**

CPU FSB

### PC Alert<sup>™</sup> III PC Alert™ III CD-ROM

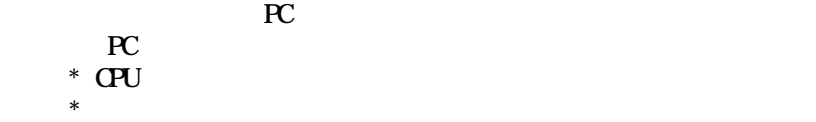

 $*$  $*$ 

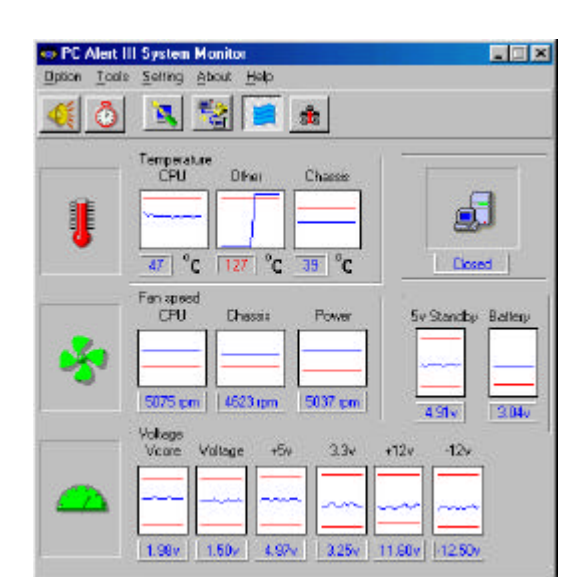

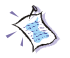

1-10

注意: 上図の各項目の値はシステム状況によって変わります。

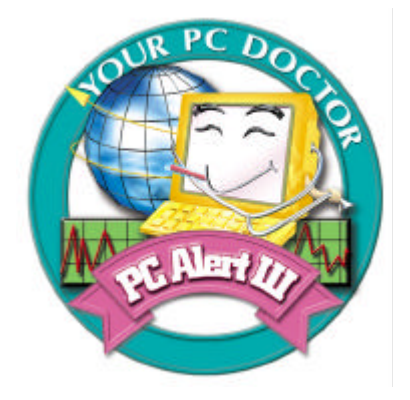

-  $HD$ 3D - よりユーザフレンドリなインターフェイス

- SoftCooler CPU

- モニタおよびリモートコントロール

1-11

 $D$  LED<sup>M</sup> & D-Bracket<sup>TM</sup> ( $\blacksquare$ ) D-LED<sup>TM</sup>4 LED  $\rm LED$ 2 and  $4$  LED  $16(24)$ 

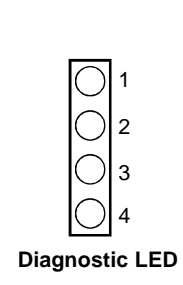

D-Bracket HD

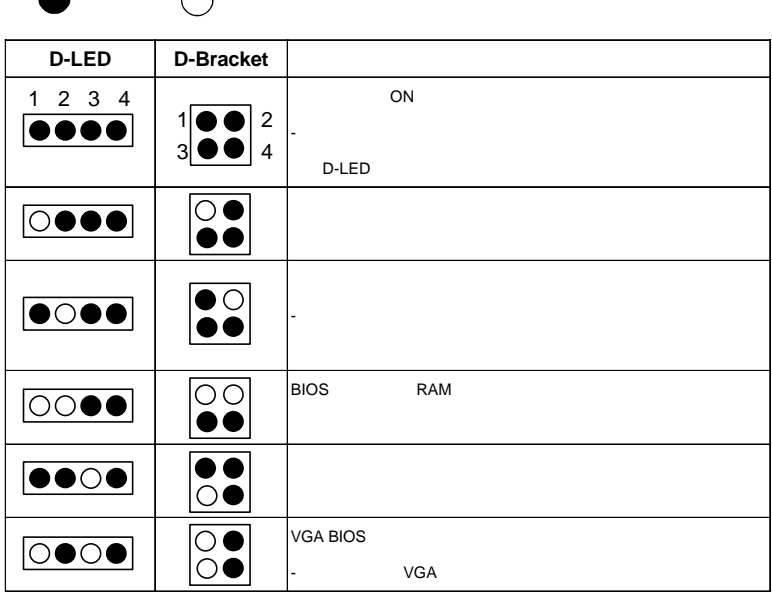

1-12

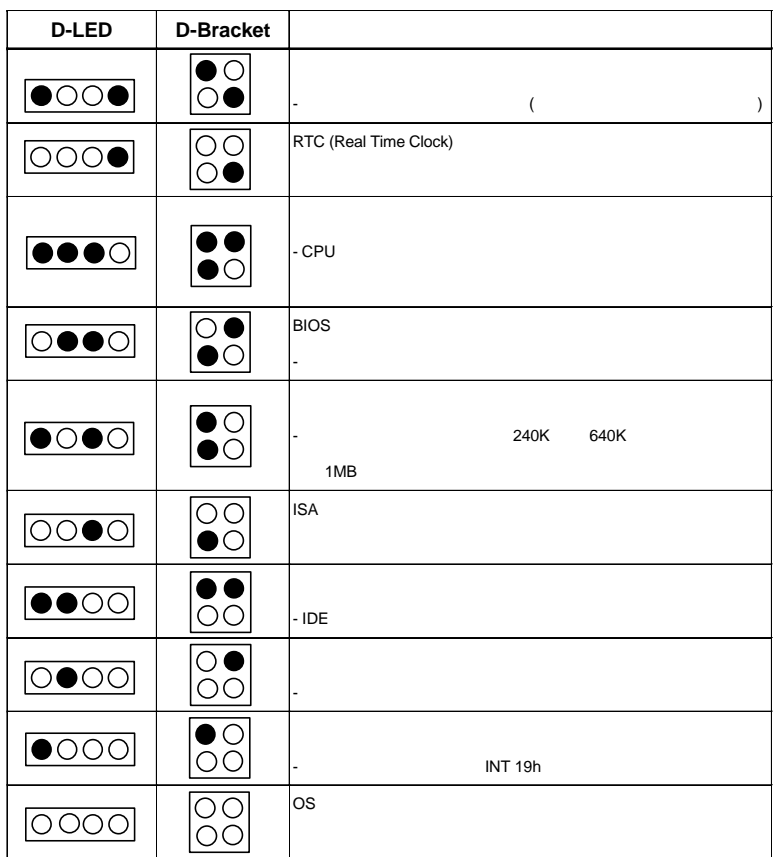

# *2*

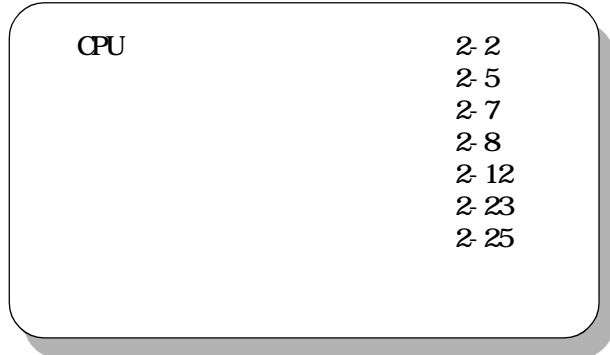

# CPU

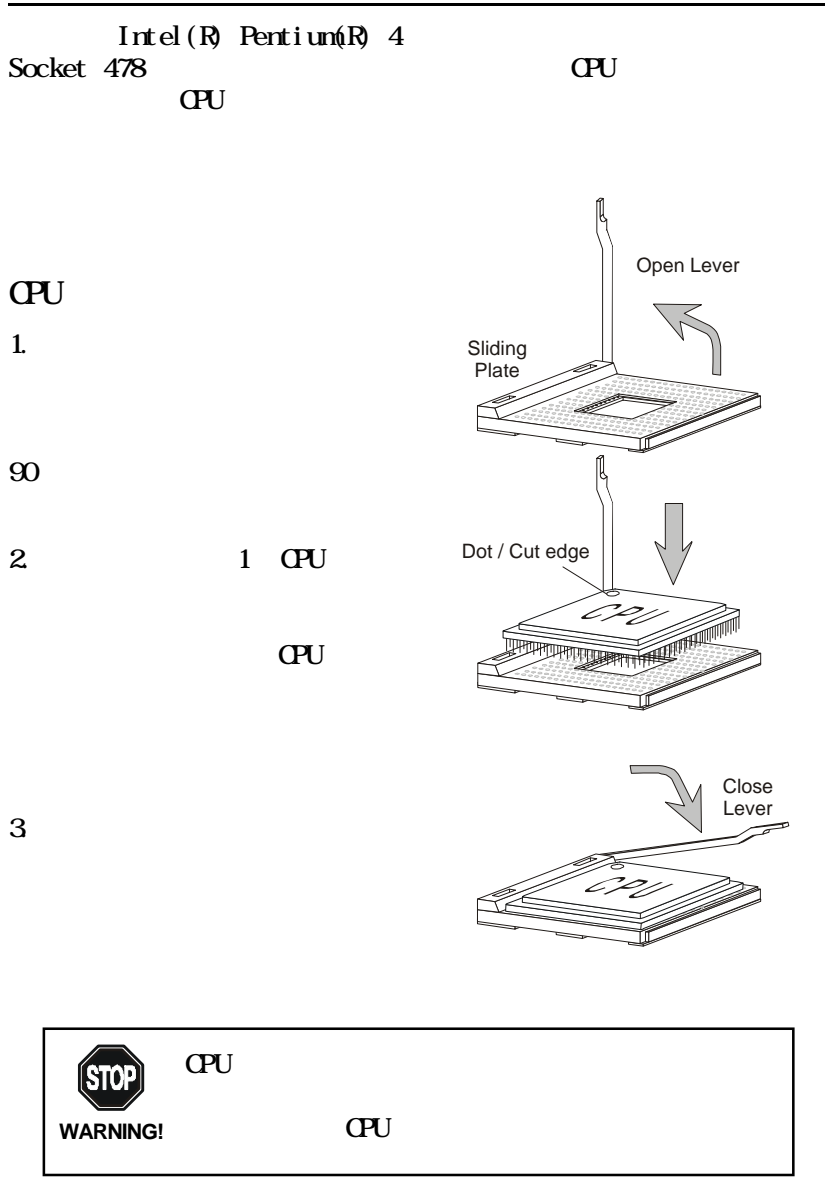

# CPU Fan

 $Q$ PU

1. CPU

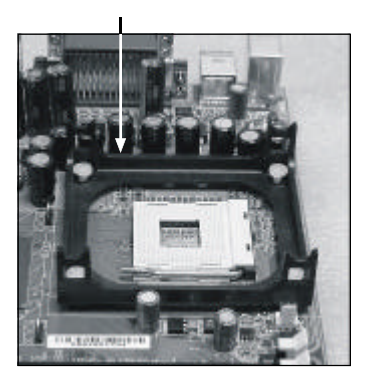

2.  $\blacksquare$ 

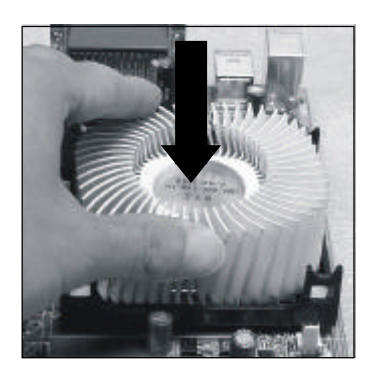

4 2 $\qquad \qquad \qquad$  1  $\mathbf 1$ 

 $3.$ 

 $\overline{4}$ 

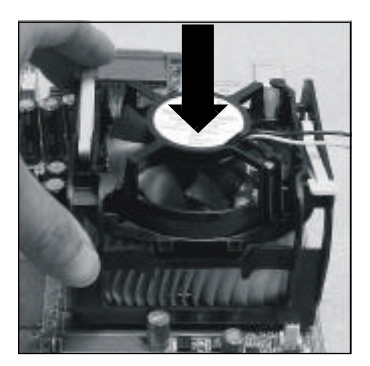

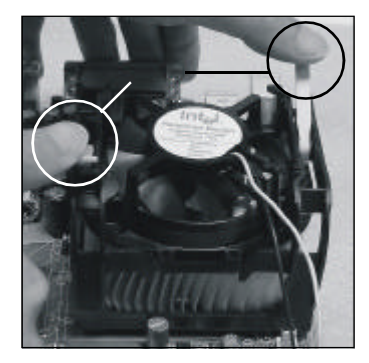

2-3

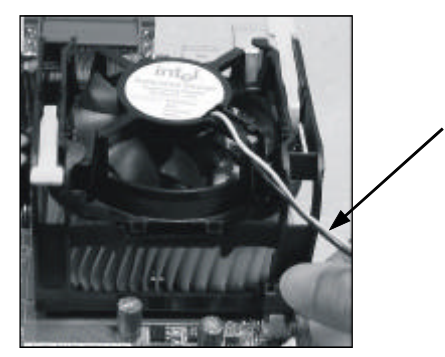

# CPU クロックの設定

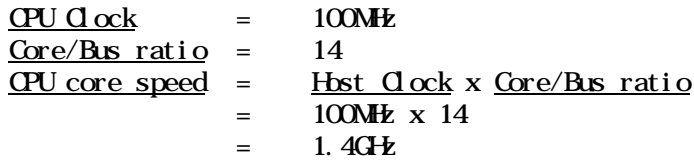

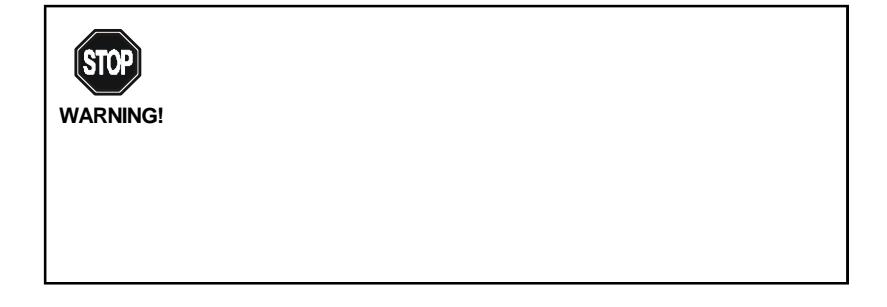

Download from Www.Somanuals.com. All Manuals Search And Download.

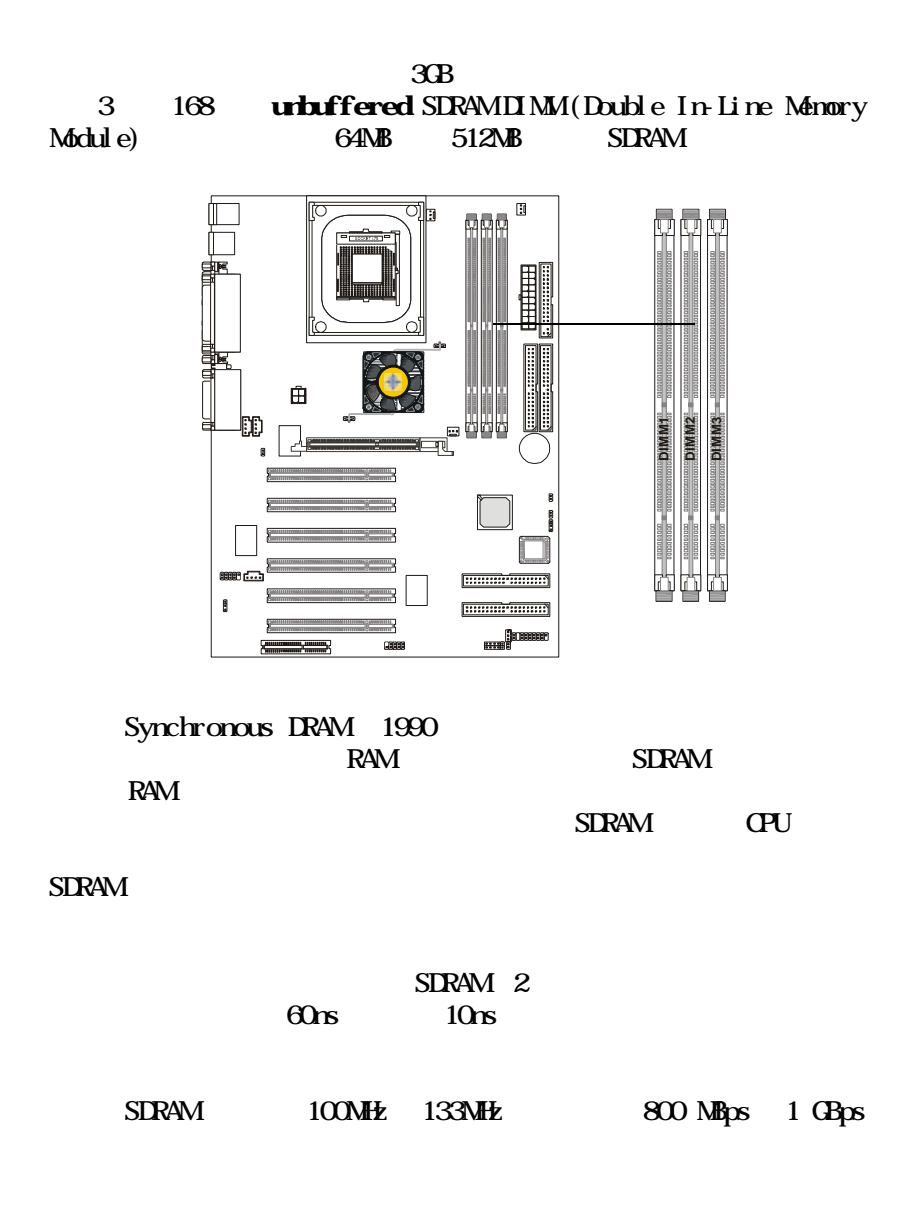

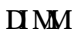

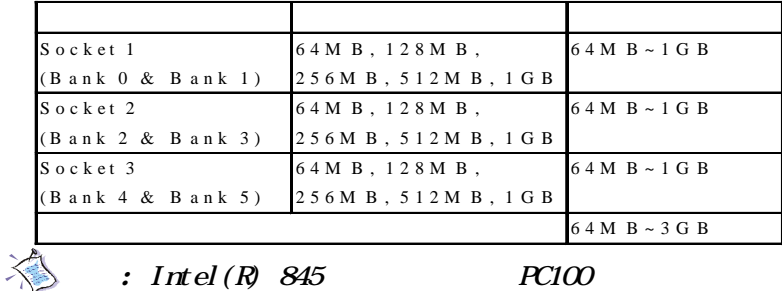

 $RC133$ 

PC100 DIMM

DIMM VEHICLE IN THE UNION CONTROL

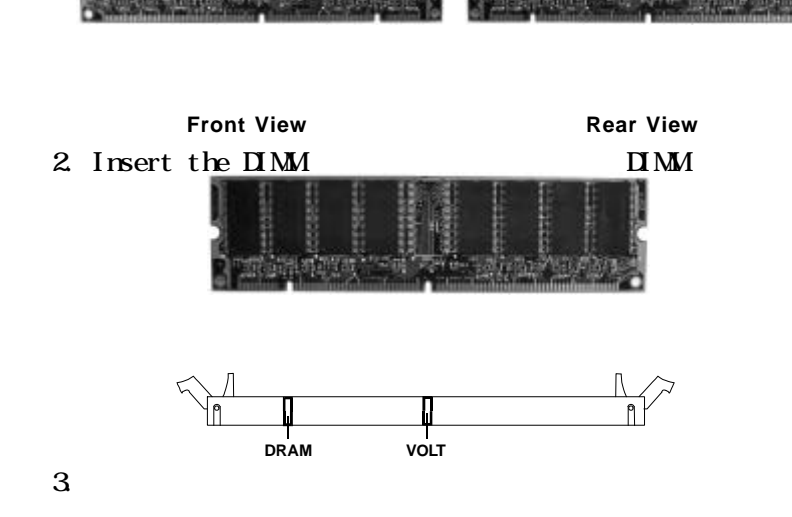

1. DIMM VOLT DRAM

ないしょう しっぽん

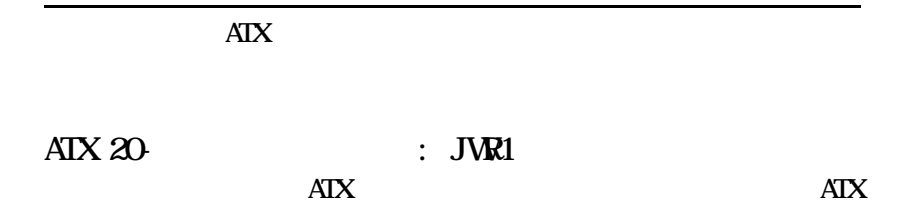

 $AX 12V : JPW$ 

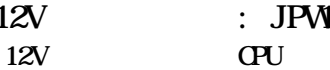

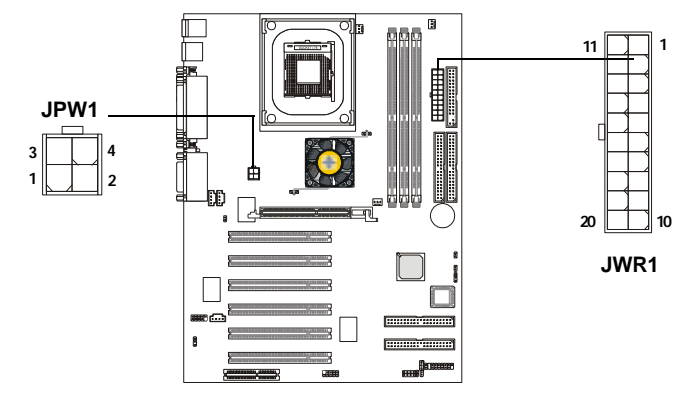

JWR1

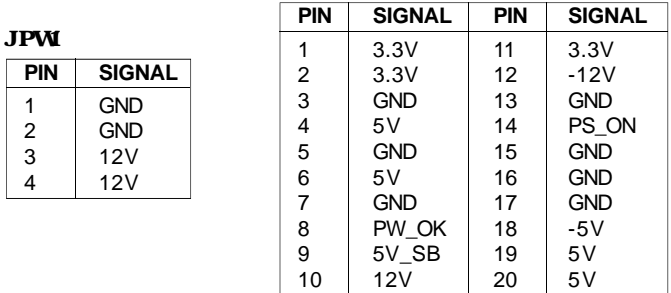

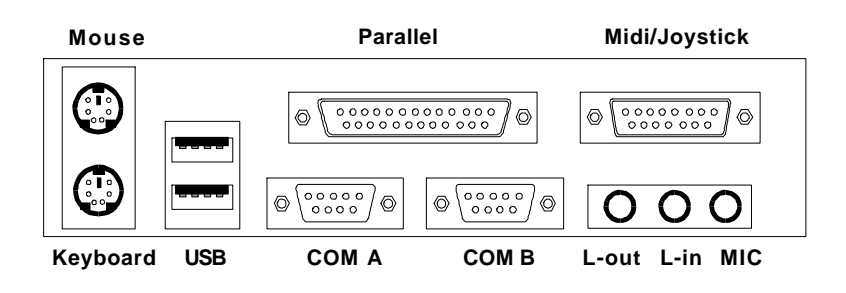

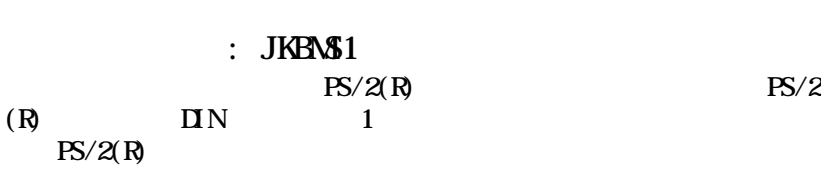

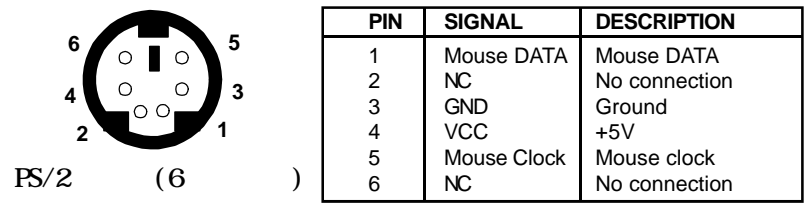

: JKBN\$1  $PS/2(R)$  $PS/2(R)$  DIN 1

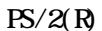

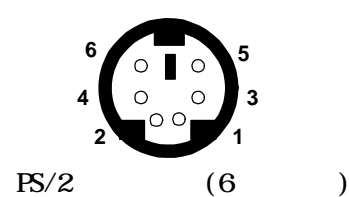

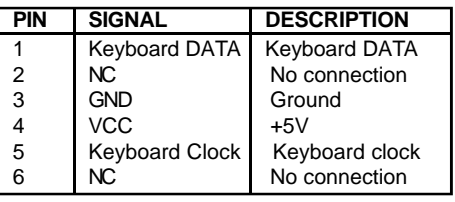

USB

 $\overline{L}$ UHCI(Universal Host Controller Interface) Universal Serial Bus root USB

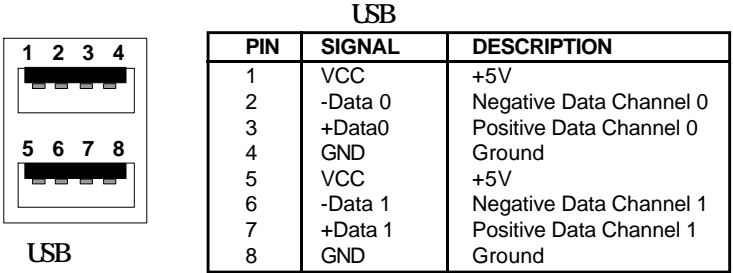

# $:$  COMA & COMB COMA COMB 9

 $\mathbf{N}$  2

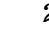

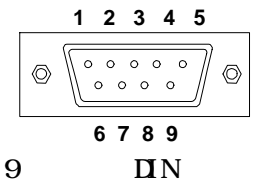

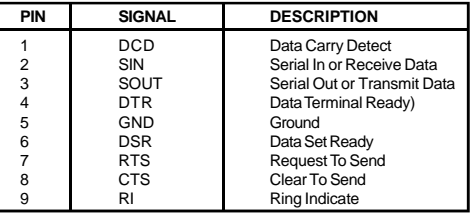

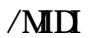

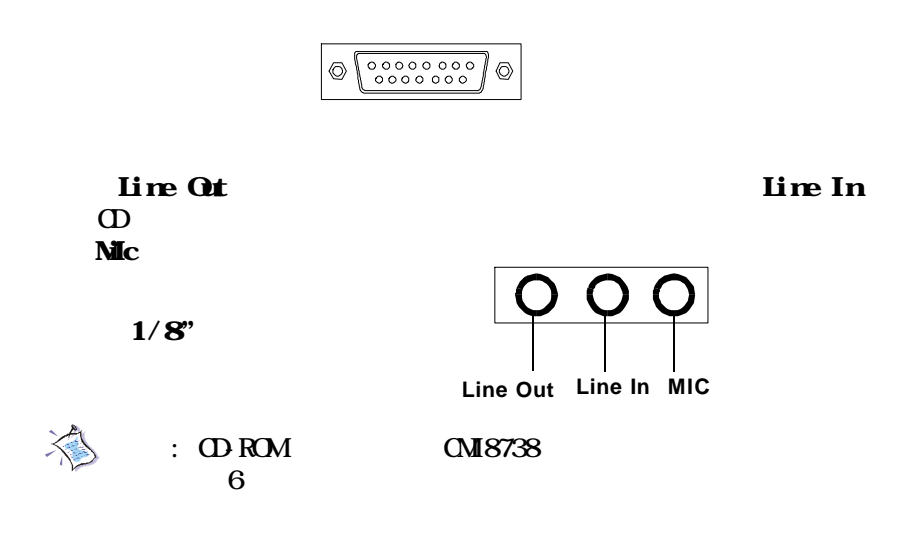

 $IPT \quad 25$ Enhanced Par-

allel Port (EPP) Extended capabilities Parallel Port (ECP)

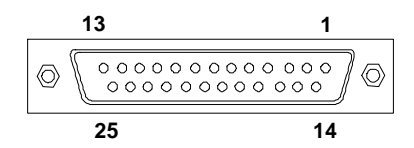

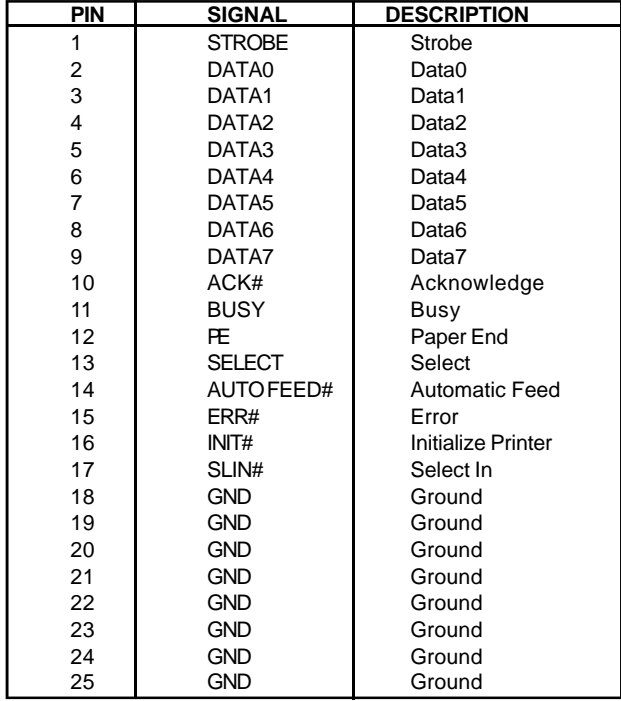

#### FDD IDE HDD IDE RAID HD LAN  $UBB$  CPU/ /

: FDD1

360K 720K 1.2M 1.44M 2.88M

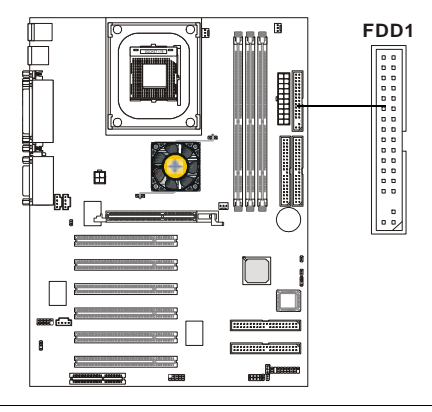

 $IrDA$  : J9

IrDA and Irlands in the set of the set of the set of the set of the set of the set of the set of the set of the set of the set of the set of the set of the set of the set of the set of the set of the set of the set of the

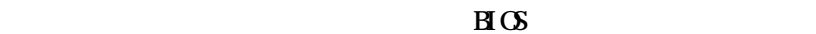

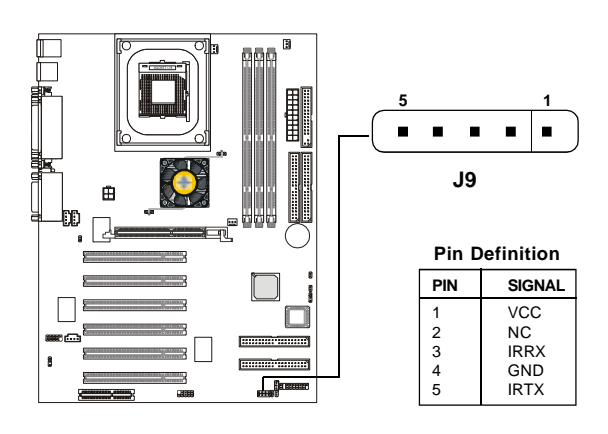

2-12

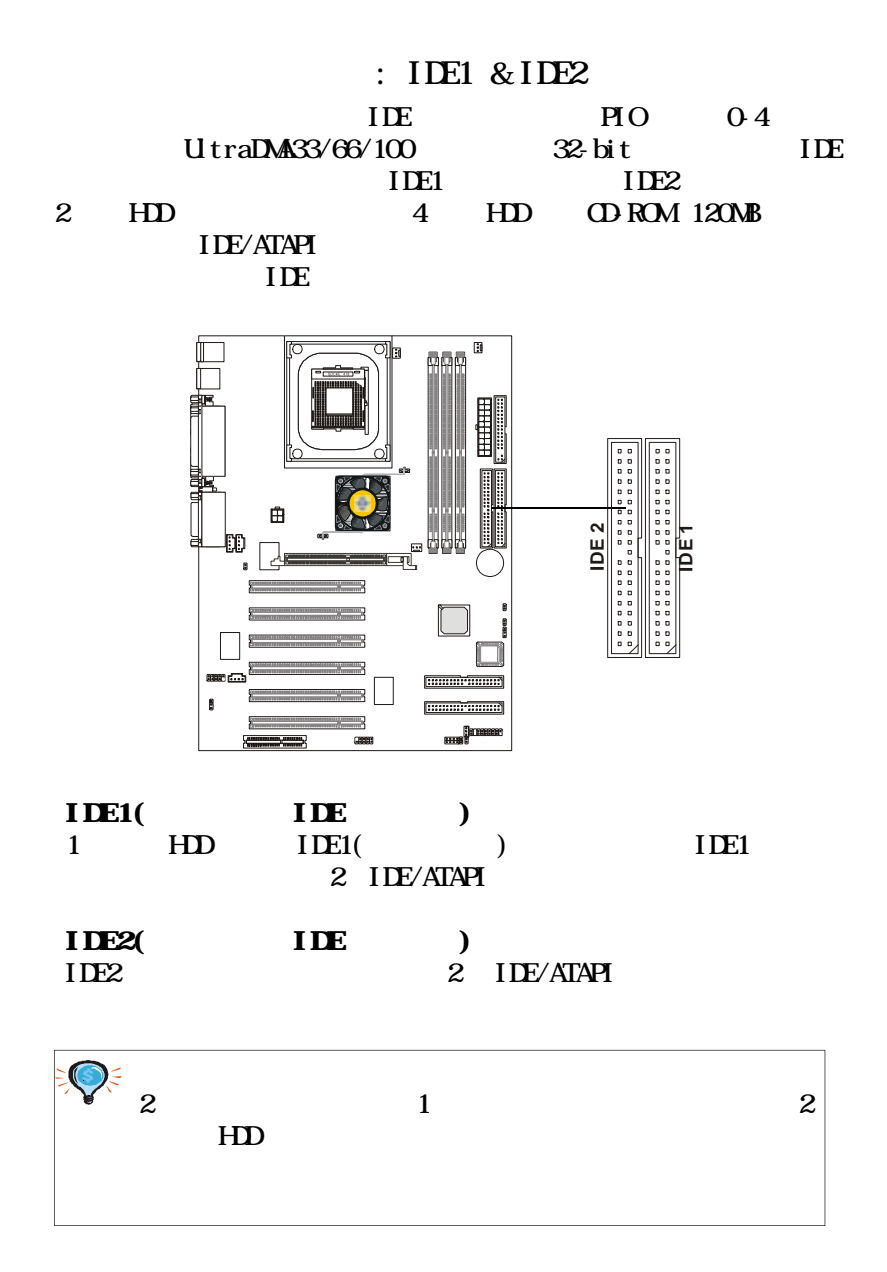

2-13

IDE RAID : IDE3 & IDE4( $\sqrt{2}$ ) PIO 0-4 Ultra DMA 33/ 66/100 2 IDE RAID RAID(Redundant Array of Independent Disks) IDE RAID Ultra ATA/DMA RAID  $RAID O($   $)$   $RAID 1($ 

#### $\rightarrow$ **IDE RAID**

 $-$  IDE RAID

 $-2$  $-$  IDE RAID IDE RAID

 $(RAD$  2)

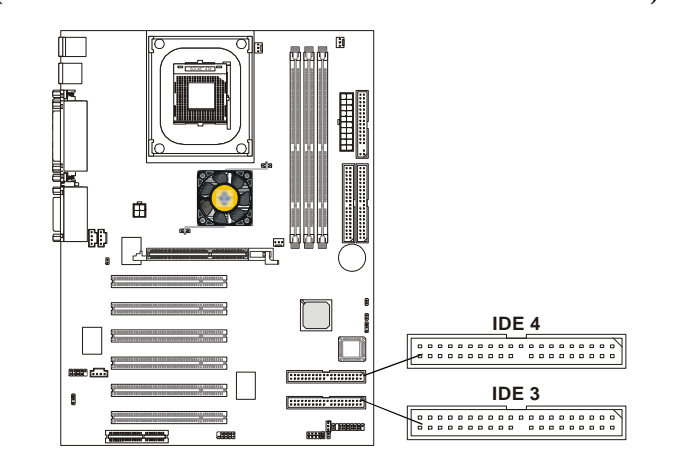

O 2 and 1 and 2 HDD

#### 2-14

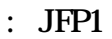

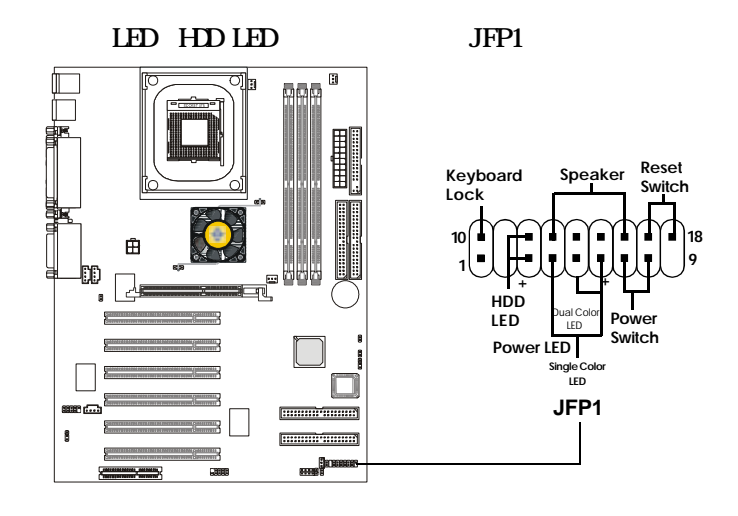

 $2$ 

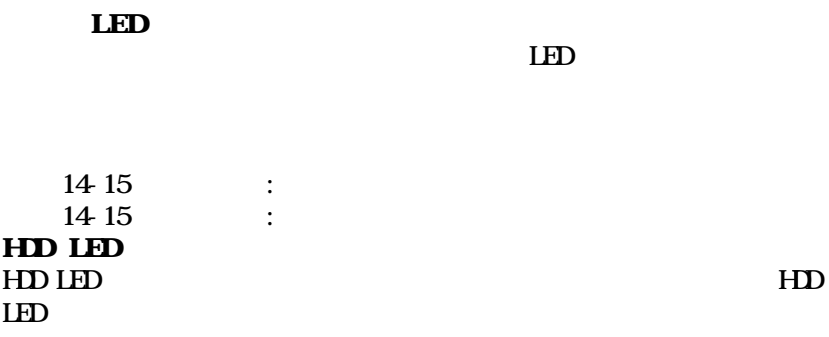

 $CDIn$  : J $CDI$ **CD-ROM** 

: JAUX1

 $D$ <sub>D</sub>

Modem-In : JPHN1

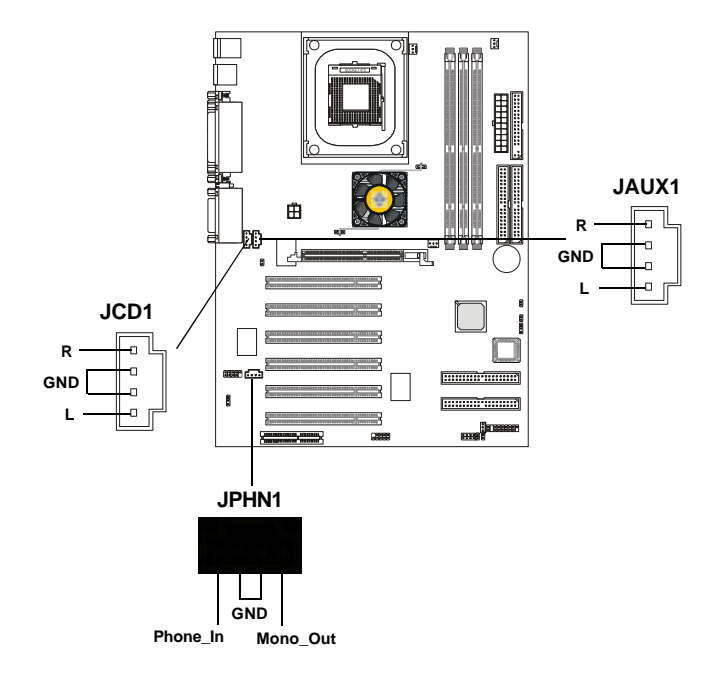
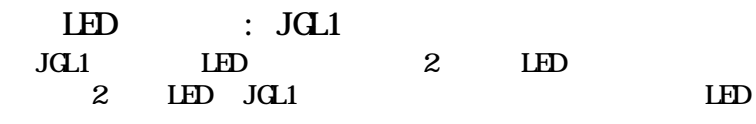

#### 3-LED JGL1  $\sqrt{2}$

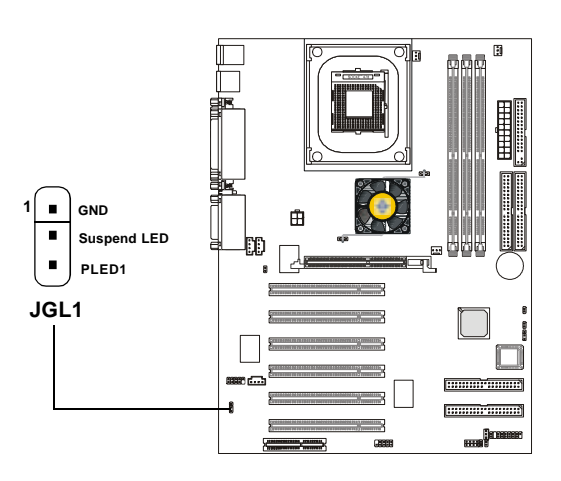

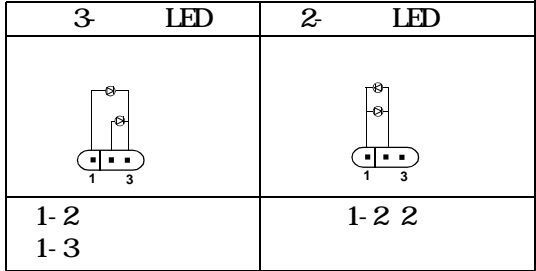

TOP TECH III: J2<br>ACP<br>ACP  $\bf{A}\bf{Q}$   $\bf{A}\bf{Q}$   $\bf{Q}$   $\bf{Q}$  $20cm$   $2$ 

**EIOS** TOP TECH III

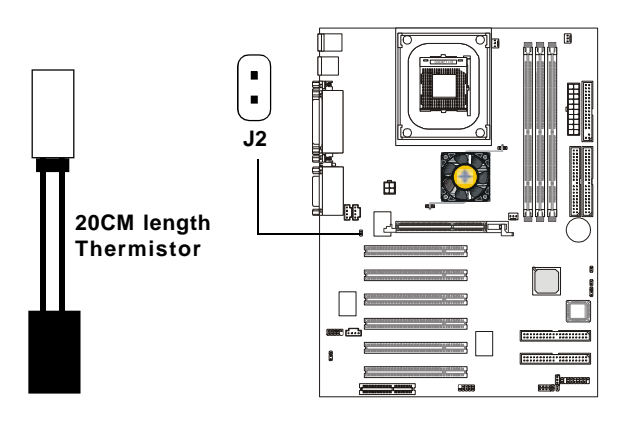

 $:$  JGS1

 $JCS1$ 

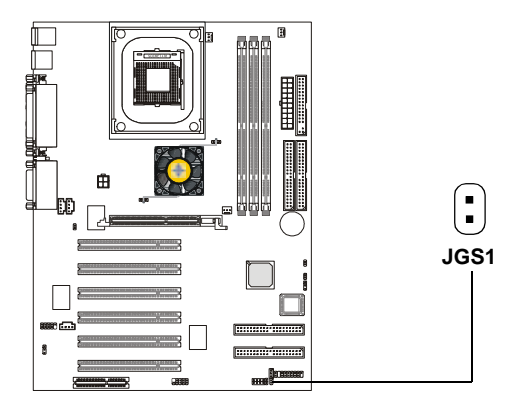

2-18

Download from Www.Somanuals.com. All Manuals Search And Download.

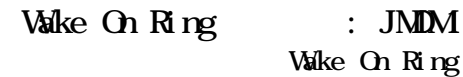

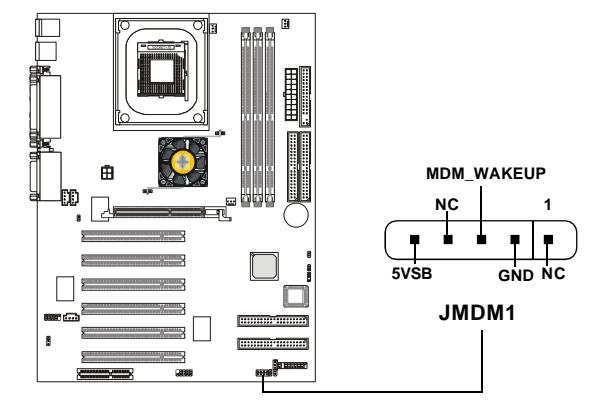

Wake On LAN : JWOL1

Valke On LAN LAN

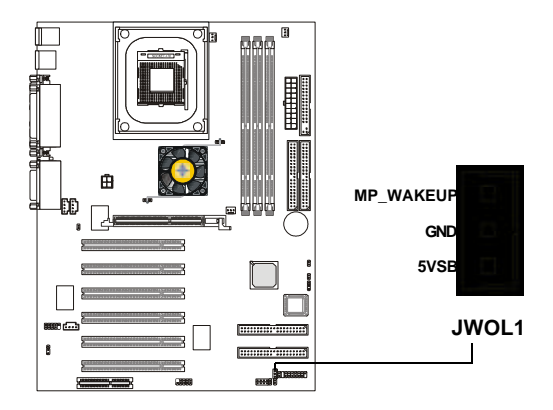

2-19

Download from Www.Somanuals.com. All Manuals Search And Download.

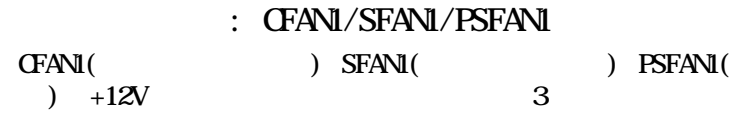

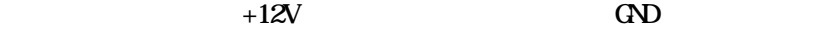

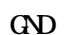

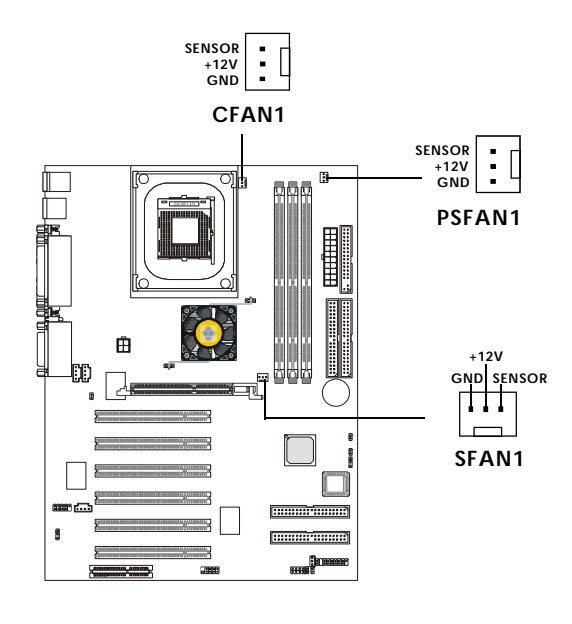

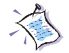

 $1$  2

**WINDOWS** 

**PC Alert** 

 $\text{LSB}$  USB

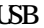

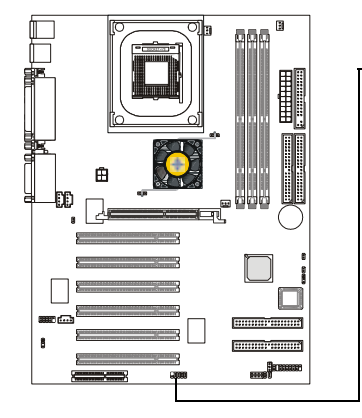

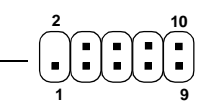

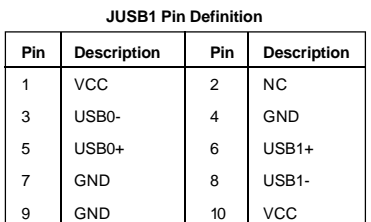

: J4

 $2$ 

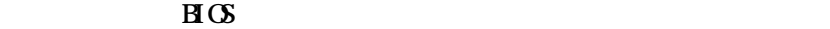

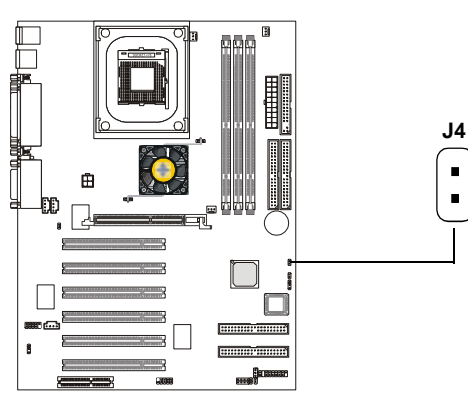

2-21

Download from Www.Somanuals.com. All Manuals Search And Download.

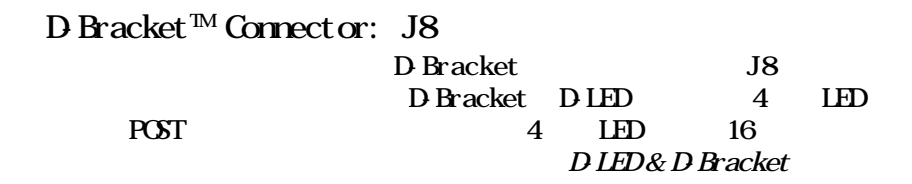

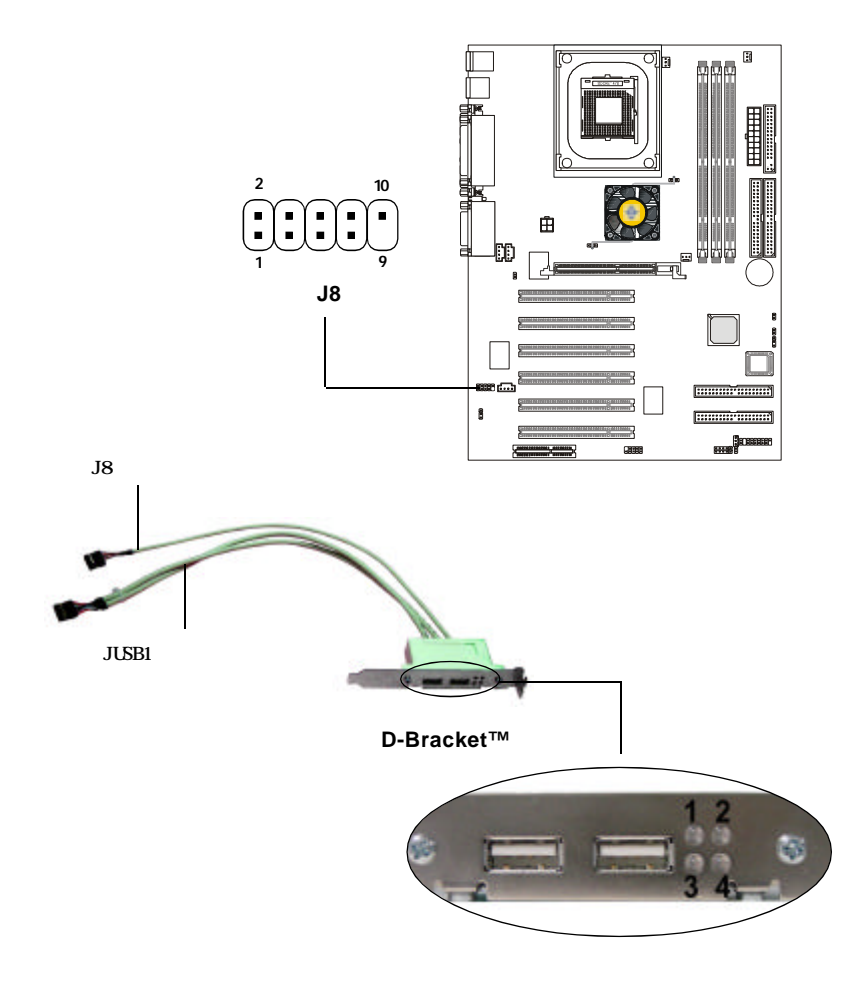

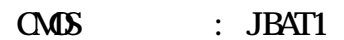

 $JBAT1 1-2$  CMOS

 $\alpha$  $2-3$ 

CMOS RAM

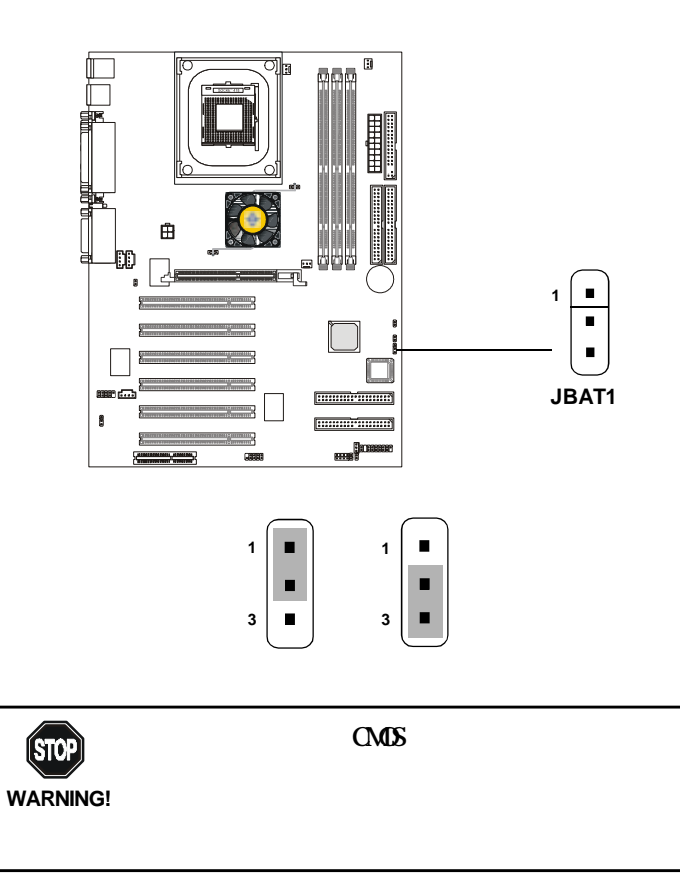

2-23

Download from Www.Somanuals.com. All Manuals Search And Download.

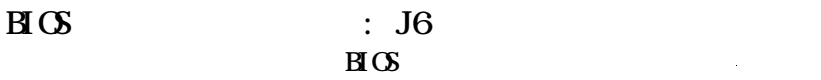

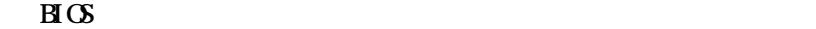

 $\text{H}\text{C}\text{S}$ 

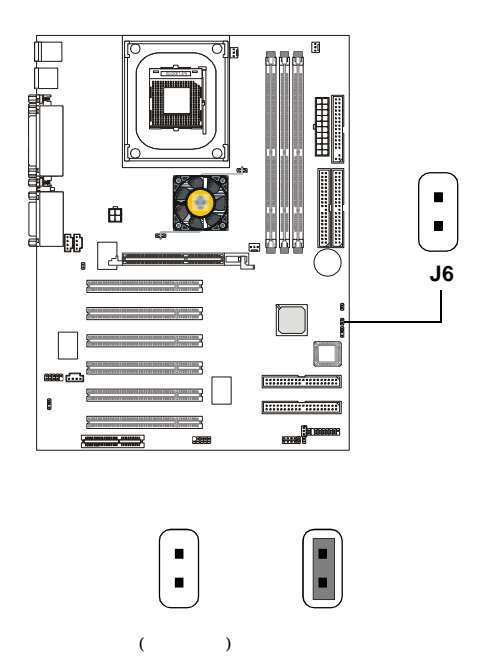

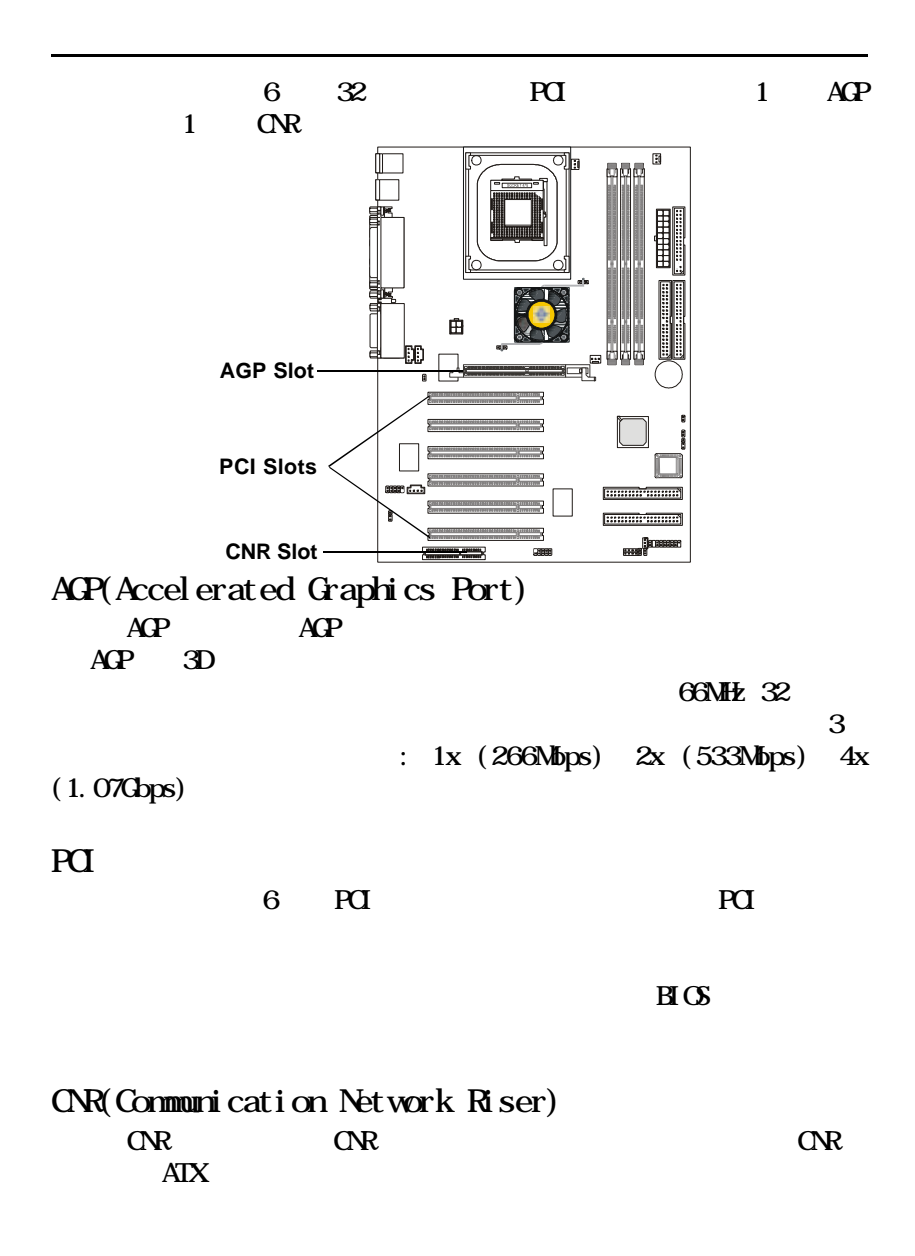

### PCI システムの要素

# IRQ(interrupt request line)

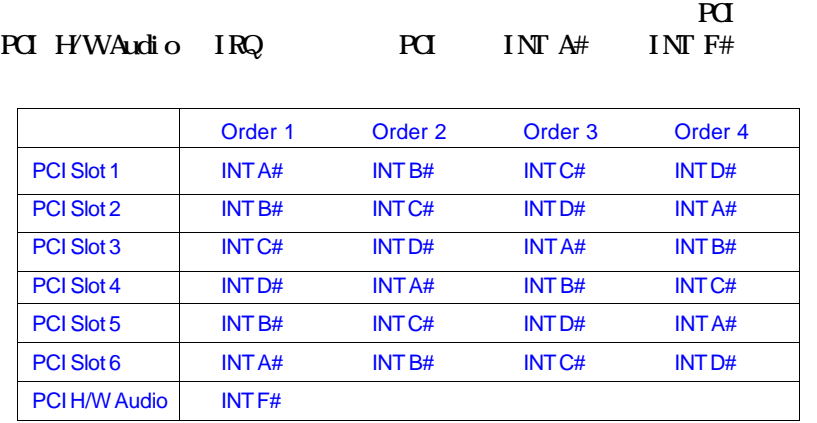

 *BIOS Setup*

# AWARD(R) BIOS Setup *3*

Award BIOS ROM

 $\alpha$ 

RAM

#### $\textbf{H}(\textbf{S})$

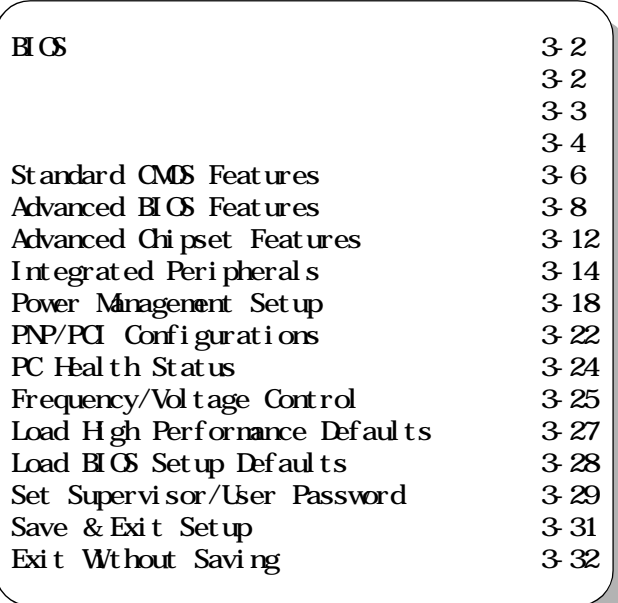

#### POST(Power On Self Test)  $\langle \text{dB} \rangle$

 $\langle \text{Crl} \rangle$   $\langle \text{Alt} \rangle$   $\langle \text{Esc} \rangle$ 

#### TO ENTER SETUP BEFORE BOOT, PRESS <CTRL-ALT-ESC> OR <DEL> KEY

 $\langle \text{d} r \rangle$   $\langle \text{d} r \rangle$   $\langle \text{d} r \rangle$ 

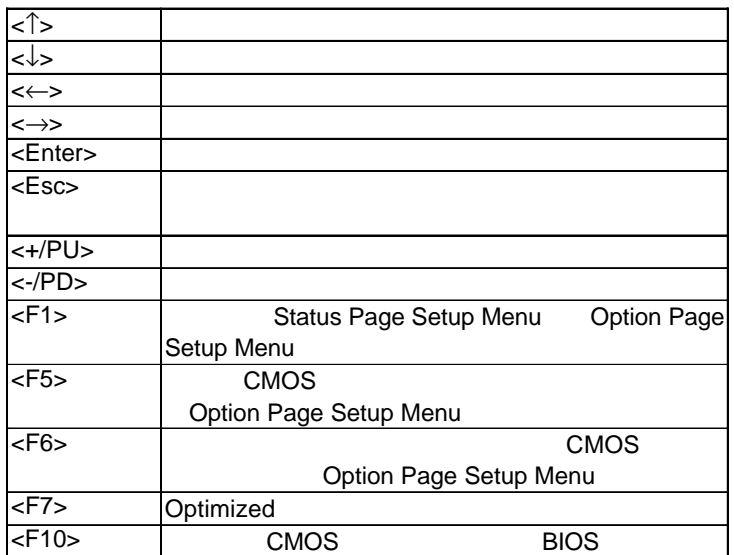

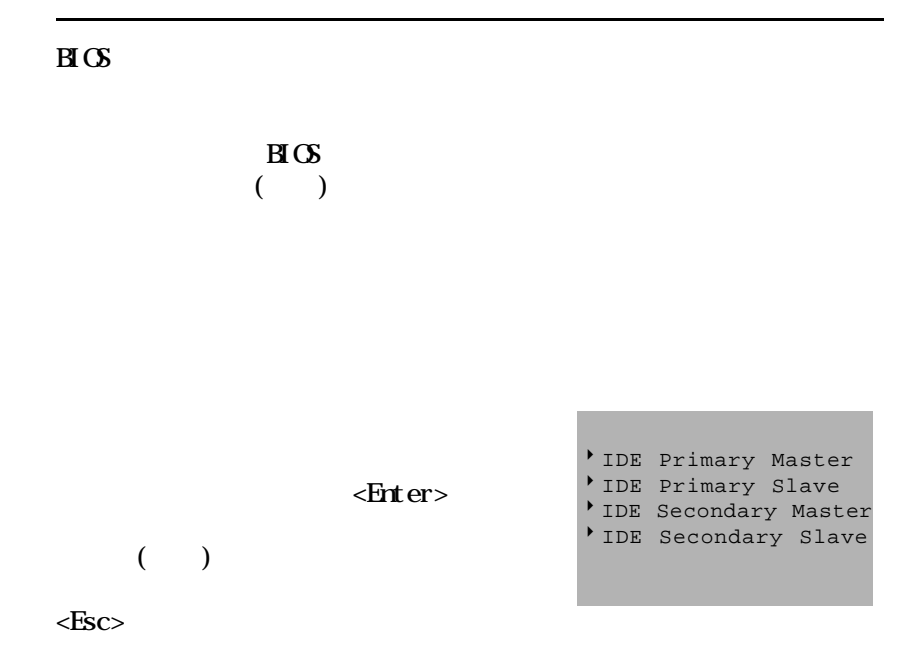

General Help <F1>  $\langle F1 \rangle$ 

 $\langle$ F1>  $\langle$ Esc>

Award BIOS CMOS

 $11$  2  $\epsilon$ Enter>

CMOS Setup Utility - Copyright(C) 1984-2001 Award Software

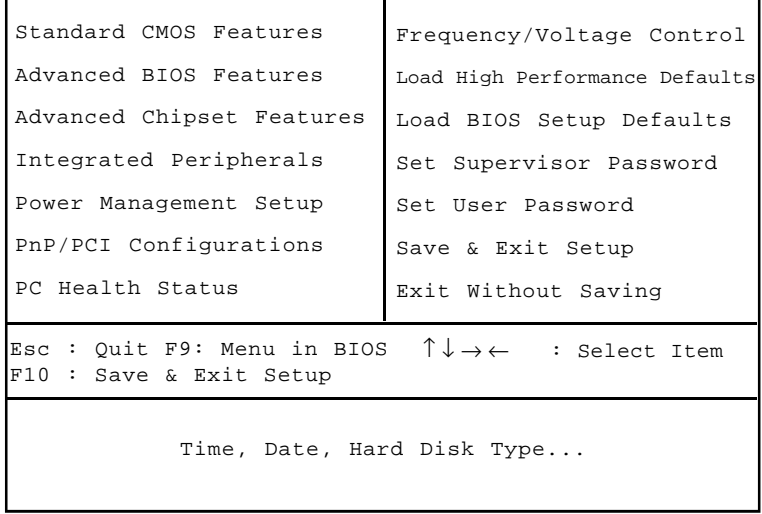

### Standard CMOS Features

Advanced BIOS Features

Advanced Chipset Features

Integrated Peripherals IDE  $I/O$ 

Power Management Setup

PnP/PCI Configuration PCI バスなどの拡張スロットに関する

PC Halth Status

Frequency/Voltage Control

Load High Performance Defaults

Load BIOS Setup Defaults

Supervisor/User Password User Supervisor

Save & Exit Setup  $\alpha$ 

Exit Without Saving  $\alpha$ 

# Standard CMOS Features

#### Standard CMOS Setup 10

#### $\langle PgUp \rangle$   $\langle PgDp \rangle$

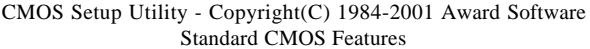

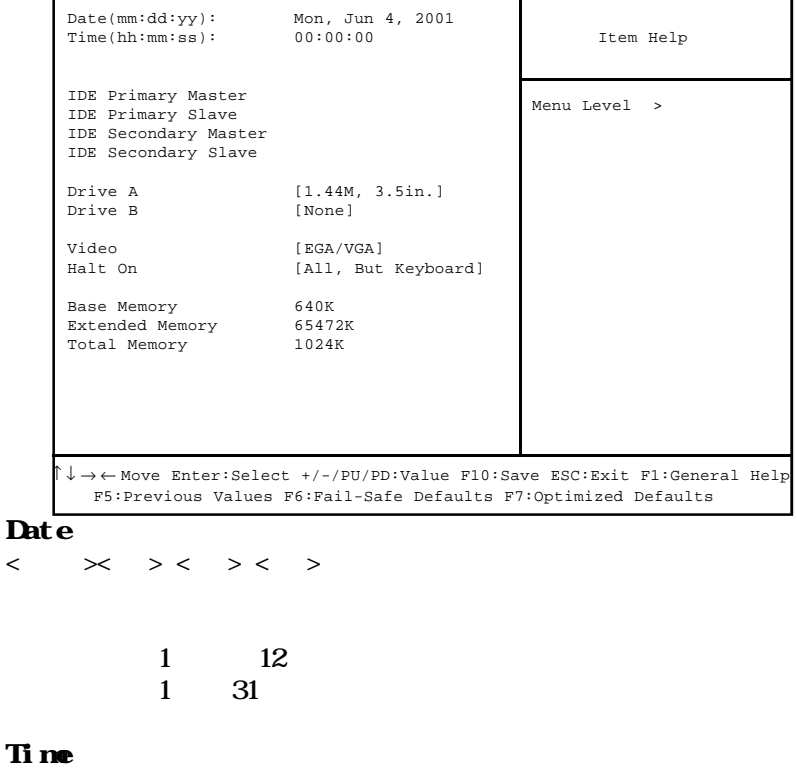

 $\langle \rangle$  >  $\langle \rangle$  >  $\langle \rangle$  >

#### IDE Primary/Secondary Master/Slave  $PgUp' \Leftrightarrow PgDr' \Leftrightarrow Mn$  Manual None Auto

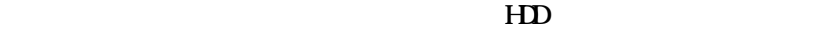

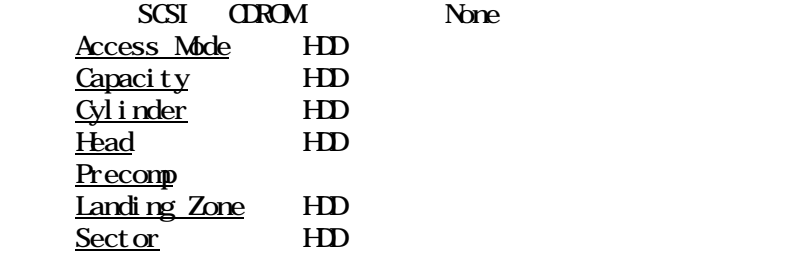

#### Drive A/B

<u>None, 360K, 5.25</u> in., 1.2M, 5.25 in., 720K, 3.5 in., 1.44M, 3.5 in., 2.88M,  $\overline{3.5}$  in Floppy Drive A 1.44M,  $\overline{3.5}$  in Floppy Drive B  $\overline{N}$ 

#### Video

 $EGYVA$   $CCA$  40  $CCA$  80 Mono  $EGYVA$ 

#### Halt On

All Errors No Errors All, But Keyboard

- All, But Diskette
- All, But Disk/Key

# Advanced BIOS Features

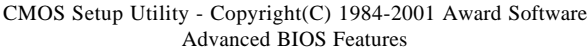

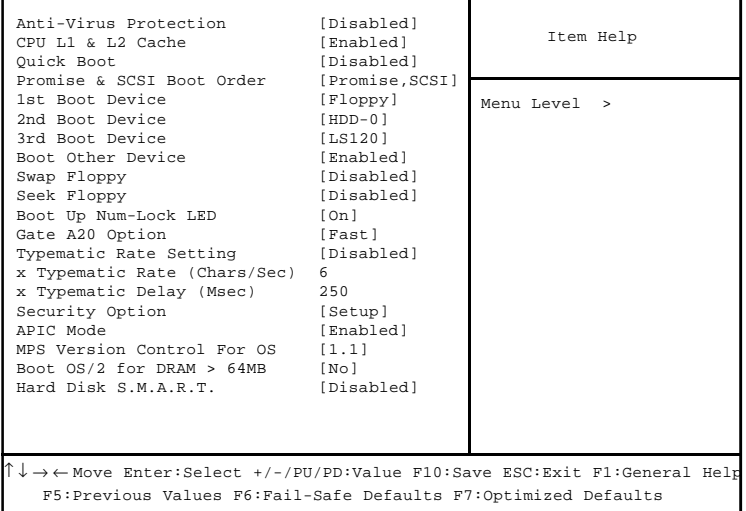

#### Anti-Virus Protection

#### $HD$

 $\therefore$  Disabled (See )

Enabl ed

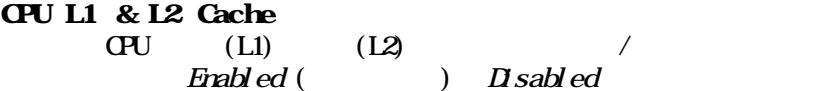

#### Quick Boot

Power On Self Test(POST) BIOS POST  $\boldsymbol{\text{Find}}$  ed  $\boldsymbol{\text{D}}$  sabled (Section

#### Promise & SCSI Boot Order IDE RAID SCSI  $SCSI$

#### IDE RAID Promise, SCSI SCSI, Promise

1st/2nd/3rd Boot Device  $\texttt{HCS}$  and  $\texttt{G}$ 

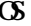

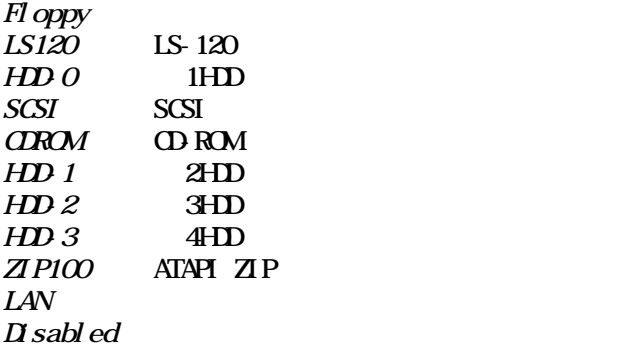

### Boot Other Device

 $\text{Find}$  ed  $\text{1st}/2$ nd/3rd boot device

Svap Floppy  $A \tB$  B  $A$ 

 $\boldsymbol{D}$  sabled

#### Seek Floppy

 $\emph{End}$   $\emph{ed}$   $\emph{For}$   $\emph{C}$   $\emph{C}$ 

 $D$  sabled  $D$  Enabled

#### Boot Up NumLock LED

 $NumLock$  On  $NumLock$  Off

 $\int$  Off

 $O<sub>i</sub>$ 

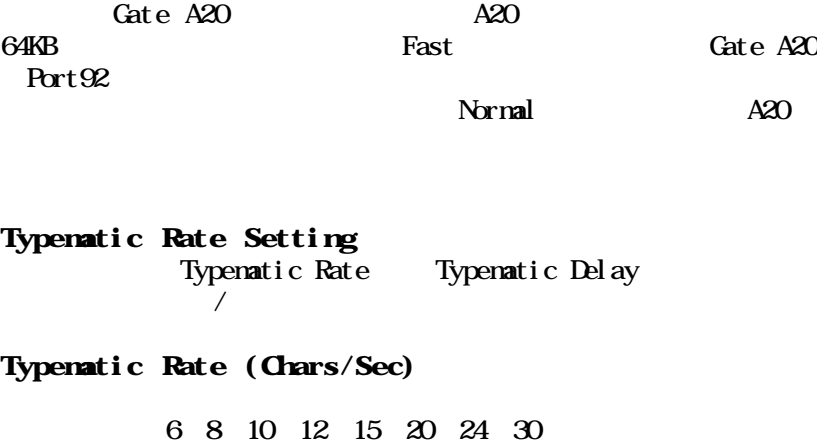

Typematic Delay (Msec)

and the  $1$  -corresponding to the  $1$  -corresponding to  $\mathbb{R}$ 

250 500 750 1000

Security Option

Gate A20 Option

 $\text{H}(\text{S})$ 

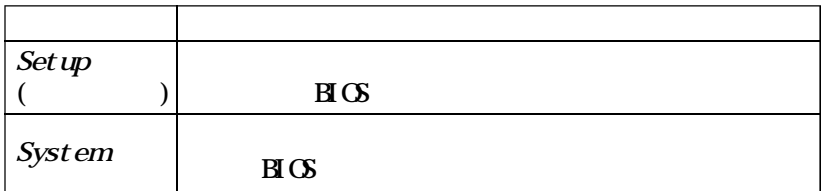

APIC Mode

APIC (Advanced Programmable Interrupt Controller) /<br>  $P(2001)$  $A$ PIC  $\text{IRQ}$ 

 $\boldsymbol{\text{End}}$   $\boldsymbol{\text{D}}$  sabled

MPS Version Control For OS CS MPS(Multi-Processor Specification)  $\overline{MS}$  PC 2 CPU Intel Novell IntranetWare 4.1 Microsoft Windows Server  $NT 4.0$   $OS 14.4$  $\mathbb{C}$  $1.4 \quad 1.1$ Boot  $OS/2$  For DRAM > 64MB  $64$ MB  $05/2(R)$  Non-

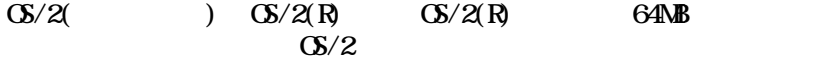

#### HD S.MART. Capability

HDD S. MART (Self-Monitoring Analysis and Reporting Technology) / S.M.A.R.T

#### Advanced Chipset Features Setup

#### Advanced Chipset Features

CMOS Setup Utility - Copyright(C) 1984-2001 Award Software Advanced Chipset Features

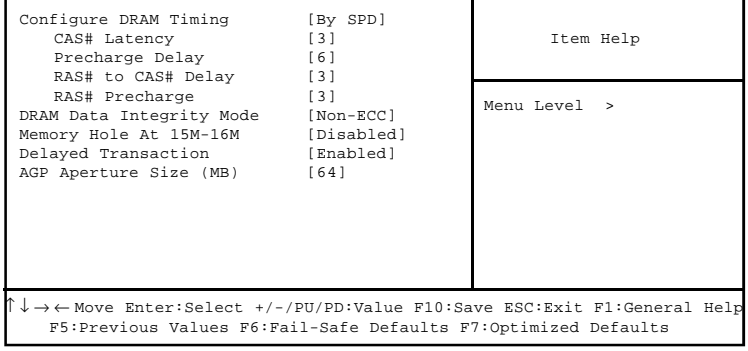

· キップセットに関しても、このようには、

Configure DRAM Timing DRAM DRAM SPD (Serial Presence Detect)  $EPROM$  By SPD  $SIRAM$  Cycle Length Bank Interleave  $SPD$  $B \cap S$ 

CAS# Latency CAS in the case of the case of the case of the case of the case of the case of the case of the case of the case of the case of the case of the case of the case of the case of the case of the case of the case of the case of

 $1.5$  2 2.5 3

Precharge Del ay **IRAM** 

**<sup>7 6 5</sup>** 

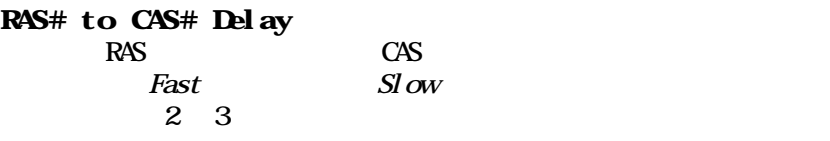

RAS# Precharge

 $SIRAM$ 

2 3

DRAM Data Integrity Mode SDRAM *ECC* (Error-Checking & Correcting Code)  $N$ on-ECC

#### Memory Hole At 15M-16M  $ISA$  15-16NB

 $15\text{MB}$  $15$ MB

Del ayed Transaction

 $\frac{32}{21}$  bit

**PCI 2.1** 

#### AGP Aperture Size (MB)

AGP(Accelerated Graphics Port)

PCI **PCI** 

AGP 4NB 8NB 16NB 32NB

64MB 128MB 256MB

# Integrated Peripherals

CMOS Setup Utility - Copyright(C) 1984-2001 Award Software Integrated Peripherals

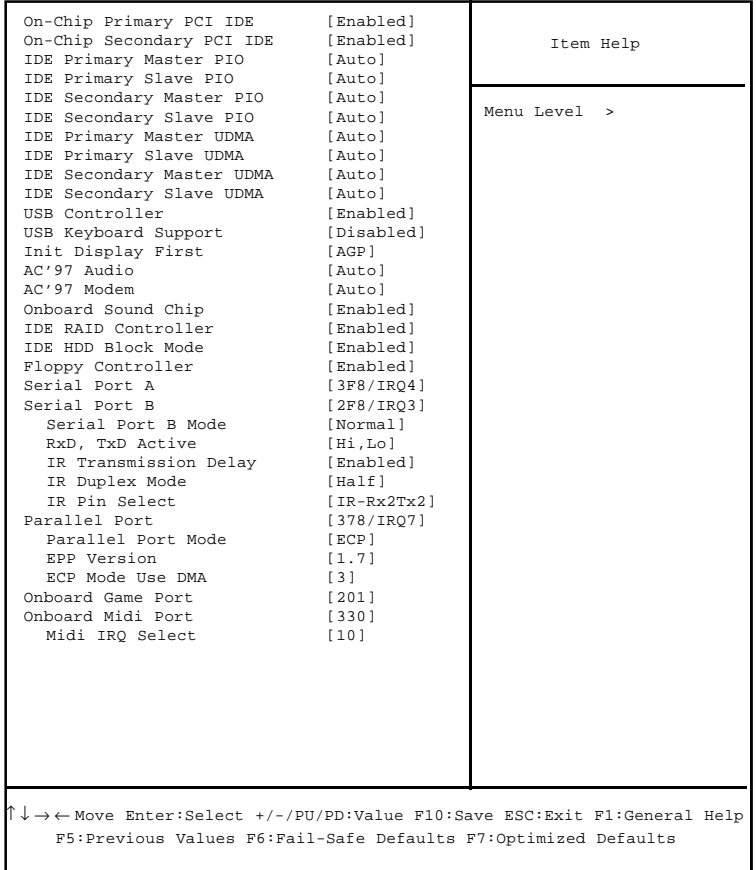

#### On-Chip Primary/Secondary PCI IDE  $2$  IDE 有効/無効に設定できます。

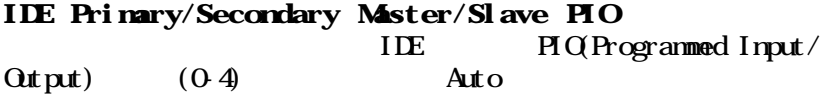

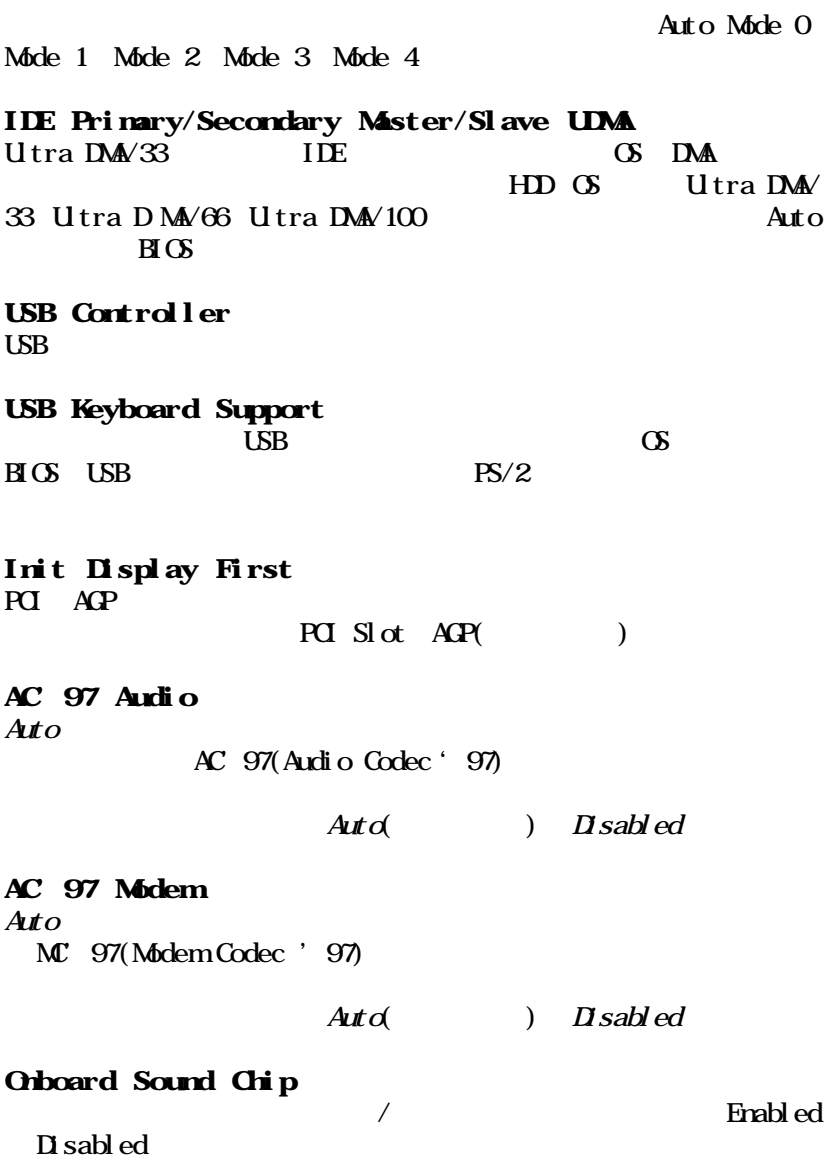

### IDE RAID Controller

 $\overline{IDE}$  RAID  $E$ nabled  $D$  sabled

#### IDE HDD Block Mode

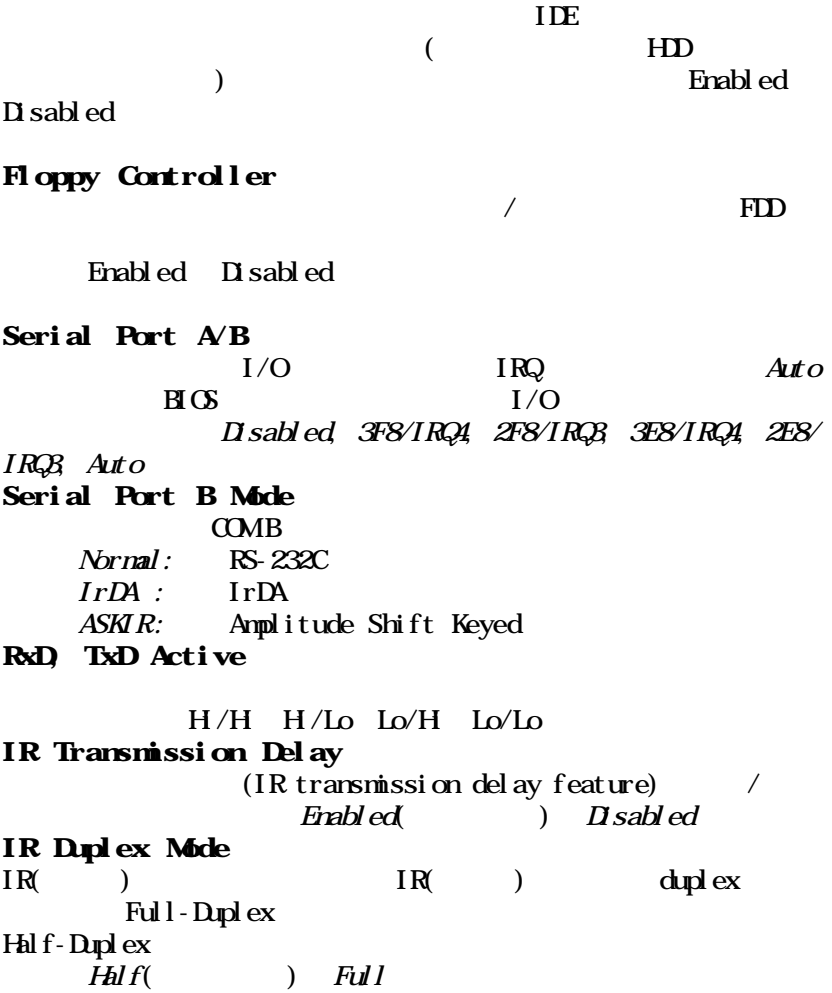

#### IR Pin Select

#### TxD RxD

#### RxD2/TxD2 IR-Rx2Tx2

#### Parallel Port

 $I/O$  IRQ  $378/IRQ$ 7,  $278/IRQ5$ ,  $3BC/IRQ7$ ,  $D$  sabled 378/IRQ7 Parallel Port Mode SPP : Standard Parallel Port EPP : Enhanced Parallel Port ECP : Extended Capability Port ECP + EPP: Extended Capability Port + Enhanced Parallel Port  $SPP$  experiments  $EPP$ expected by ECP extensions expected by ECP extensions extend by ECP ECP+EPP ECP EPP EPP Mode Select **EPP** EPP EPP EPP Mode Select **EPP Mode** Select 2000  $1.7$  EPP 1.9 ECP Mode Use DMA ECP DMA  $E$ CP DMA  $E$ CP ECP Mode Use DMA  $\overline{\text{DM}}$  3 1

#### Onboard Game Port

Orboard Mdi Port  $ML$ Mdi IRQ Select  $ML$ 

#### The Power Management Setup

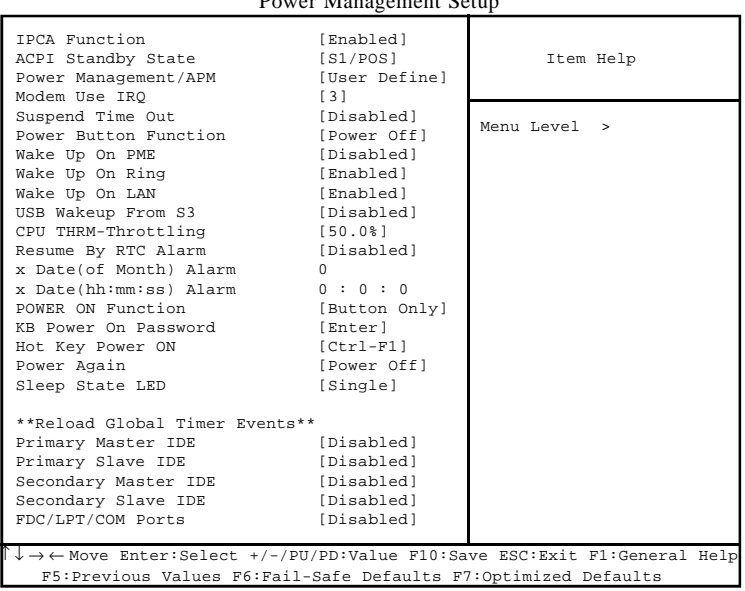

#### CMOS Setup Utility - Copyright(C) 1984-2001 Award Software Power Management Setup

#### IPCA Function

ACPI (Advanced Configuration and Power Management Interface)

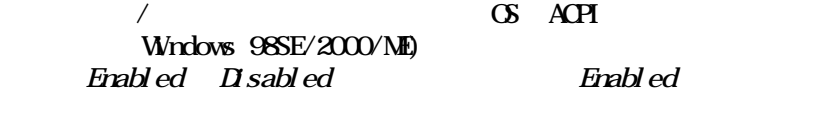

#### ACPI Standby State

#### $\bf{A}$ CPI

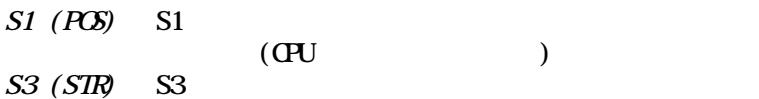

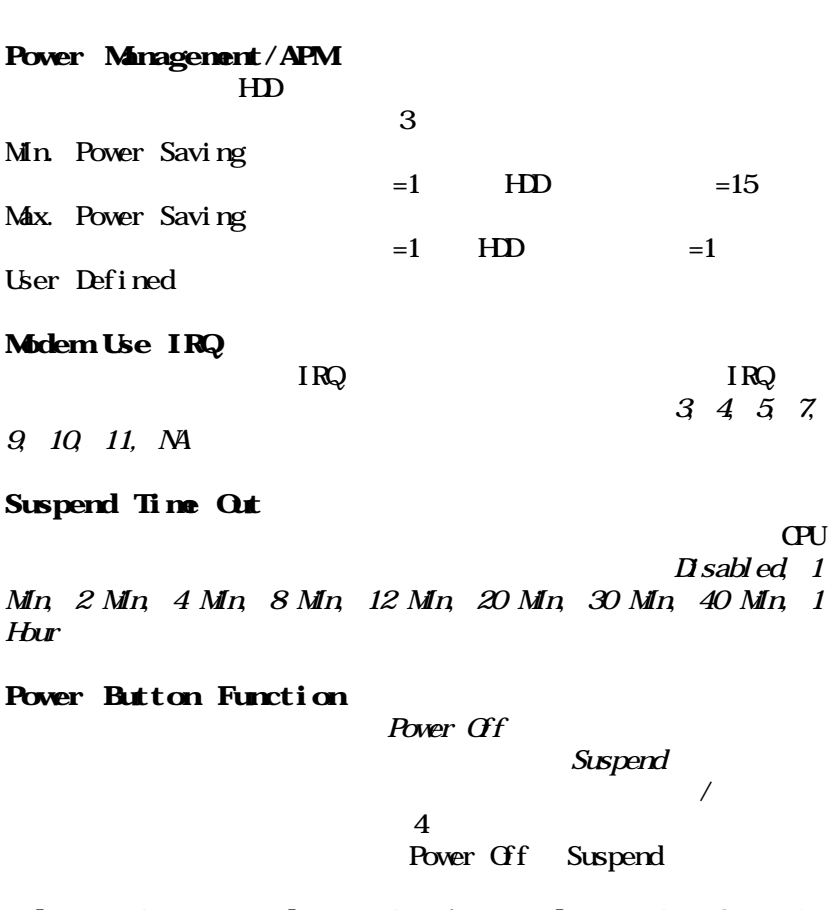

Walke Up On PME, Walke Up On Ring, Walke Up On LAN, USB Wakeup From S3

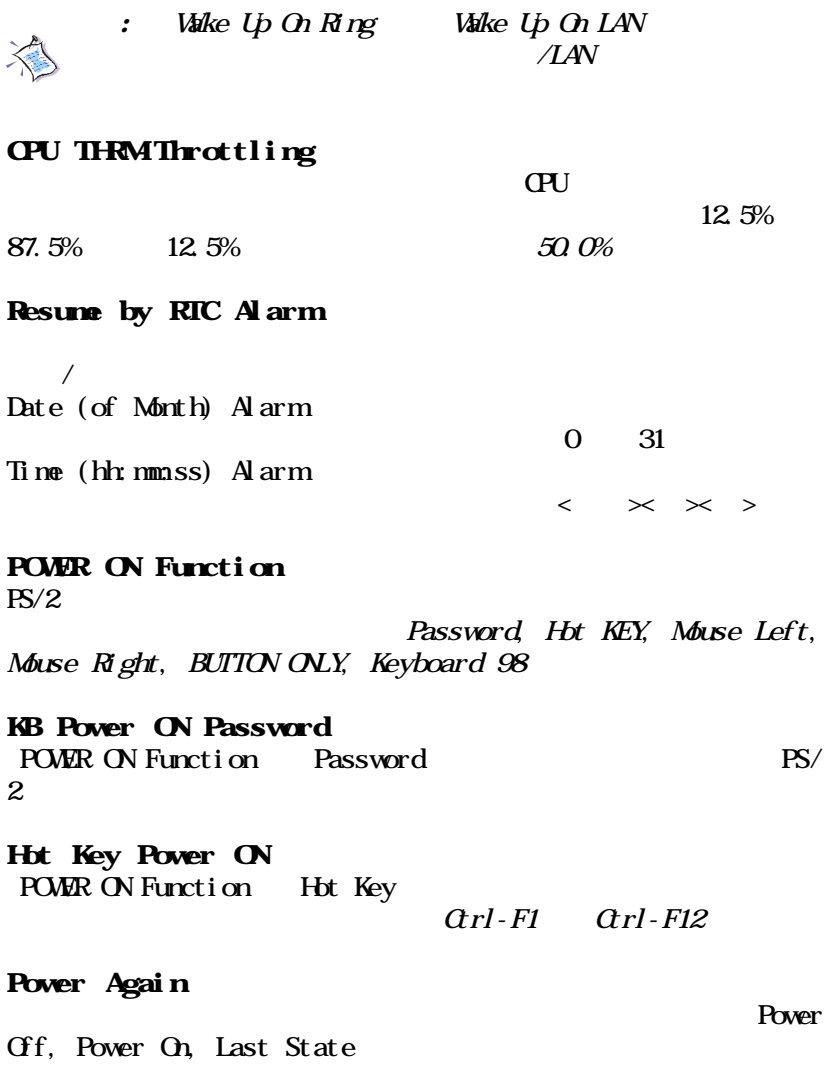

#### Sleep State LED

 $\Box$ 

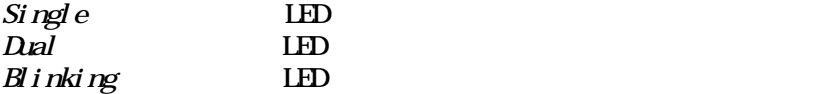

#### Reload Global Timer Events: Primary Master/Slave IDE, Secondary Master/Slave IDE, FDC/LPT/COM Ports

enable extensively be set to the set of the set of the set of the set of the set of the set of the set of the set of the set of the set of the set of the set of the set of the set of the set of the set of the set of the se

Disable

# PNP/PCI Configurations

# puter Interconnect) I/O

# PCI PCI TELEVISION PCI (Personal Com-

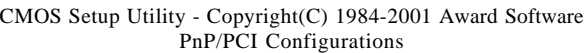

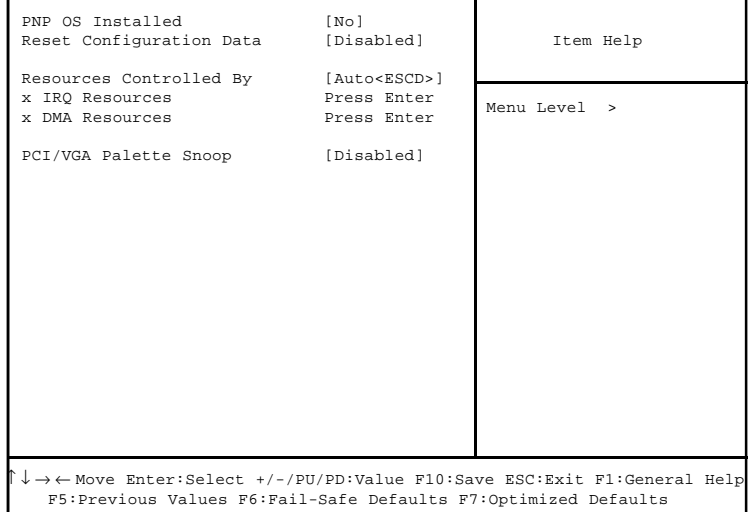

### PNP OS Installed

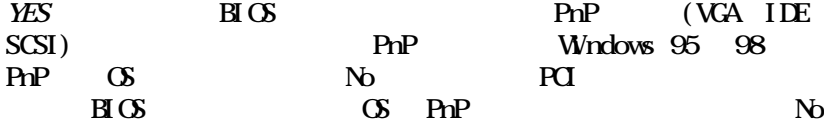

#### Reset Configuration Data

#### 生じOSが起動できない場合には、有効に設定してESCD(Extended System Configuration Data)

3-22

Download from Www.Somanuals.com. All Manuals Search And Download.

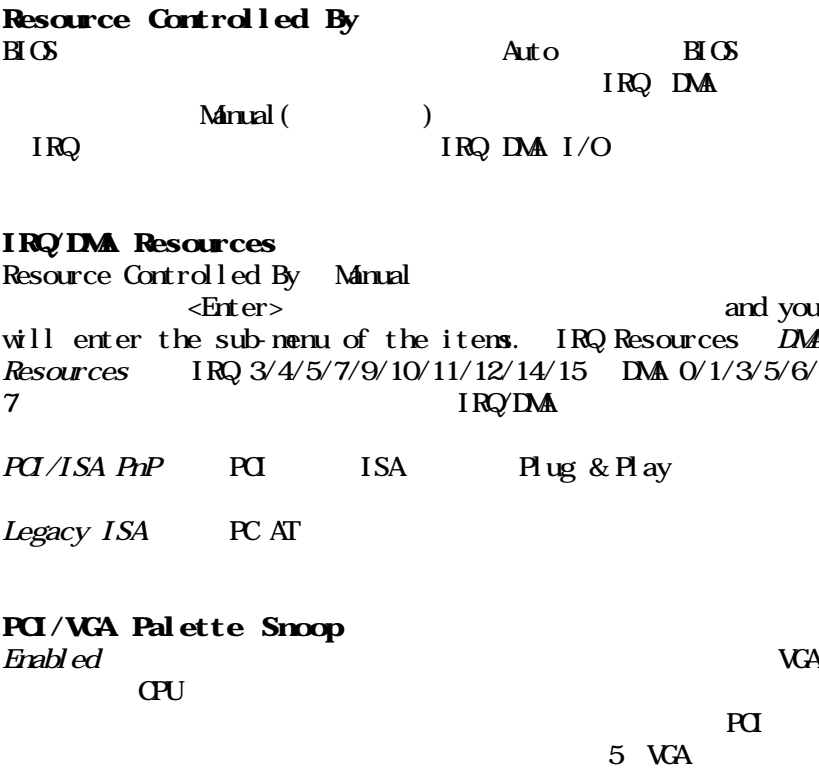

 $(0)$  ) PCI ISA VGA

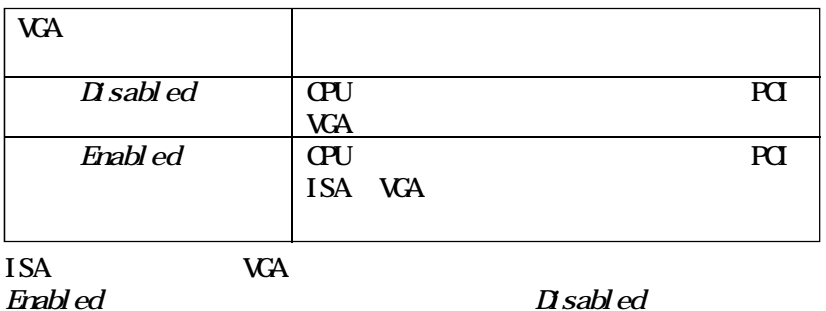

#### ここではCPU ファンの状態や、システム全体の状態に対する警告など

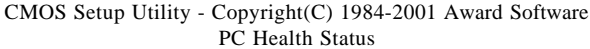

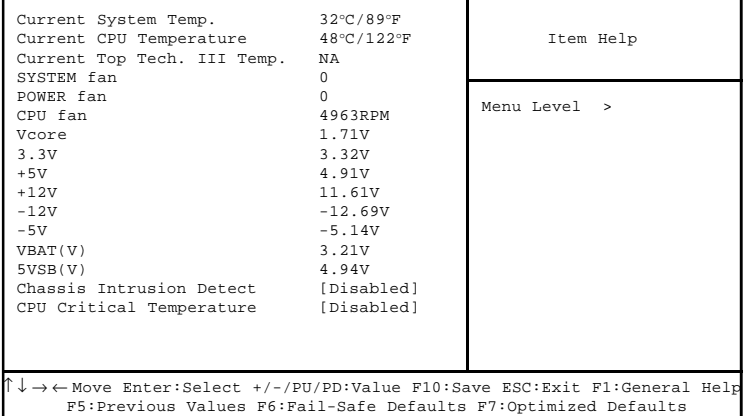

#### Current System, CPU and Top Tech. III Temperature/ System, Power and CPU Fan/Vcore/VIT/3.3V/+5V/+12V/-12V/-5V/VBAT(V)/5VSB(V)

**CPU/FAV/System** 

#### Chassis Intrusion Detect

**Enable** e  $\text{H}\text{O}$ 

Enable

#### CPU Critical Temperature  $C$ PU  $C$

Reset

Enable Reset Disable

 $CPU$ 

# Frequency/Voltage Control

CMOS Setup Utility - Copyright(C) 1984-2001 Award Software Frequency/Voltage Control

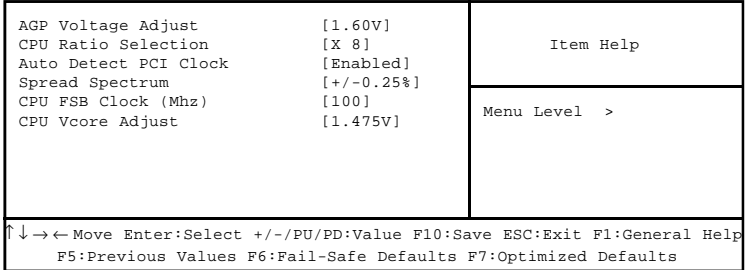

AGP Voltage Adjust  $AGP$  1.50V, 1.55V, 1.60V, 1.65V

DRAM Voltage Adjust

 $\Box$ DRAM  $\Box$ 3.3V  $\Box$ 3.6V  $\Box$  1V

CPU Ratio Selection

Auto Detect PCI Clk recommended by the PCI and the PCI and the PCI and the PCI and the PCI and the PCI and the PCI and the PCI and the PCI and the PCI and the PCI and the PCI and the PCI and the PCI and the PCI and the PCI and the PCI and the

 $\overline{a}$ Enabled(
Figure ) Disabled

Spread Spectrum  $C$ PU and  $C$ 

 $\Gamma$ 

## CPU FSB Clock(MHz)

CPU (FSB) CPU 100MHz 200MHz

#### CPU Vcore Adjust

CPU 1.475V 1.6V Vcore 10%
#### AWARD(R) BIOS Setup

### Load High Performance Defaults

#### BIOS 設定をデフォルトの High Performance(最適化された状態)の設 High Performance

#### Load High Performance Defaults

#### CMOS Setup Utility - Copyright(C) 1984-2001 Award Software

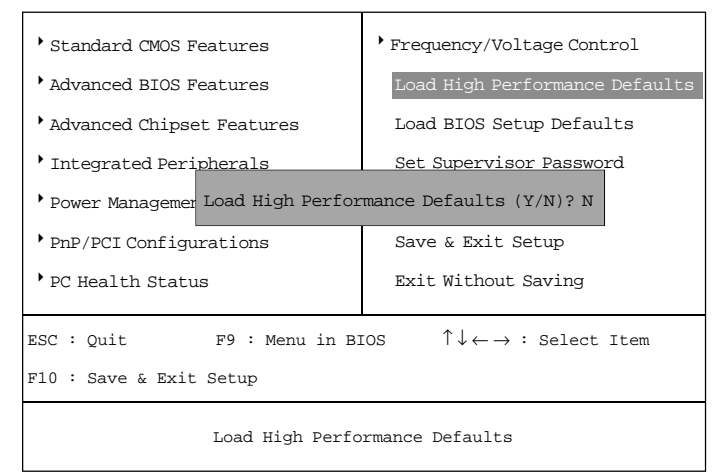

#### $Y$

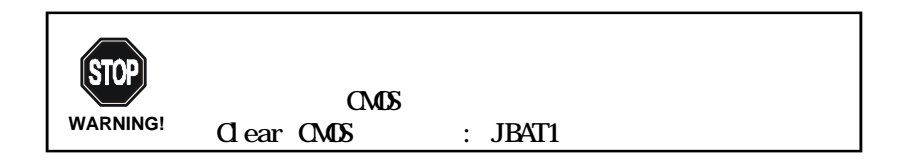

## Load BIOS Setup Defaults

#### $B\Gamma$ OS Setup Defaults  $B \times C$

#### Load BIOS Setup Defaults

CMOS Setup Utility - Copyright(C) 1984-2001 Award Software

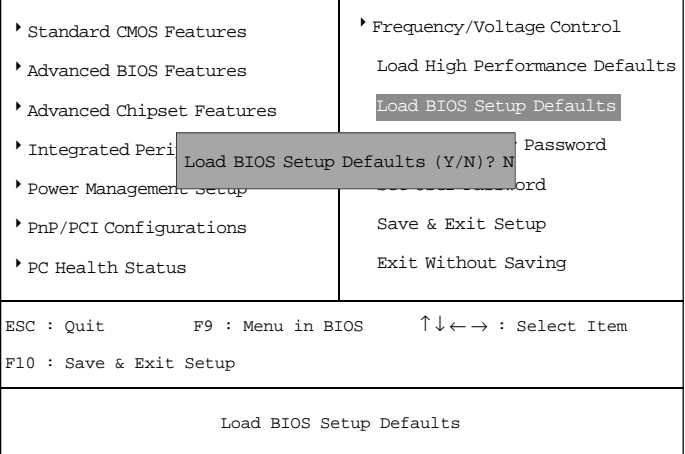

 $Y$  BIOS

### Set Supervisor/User Password

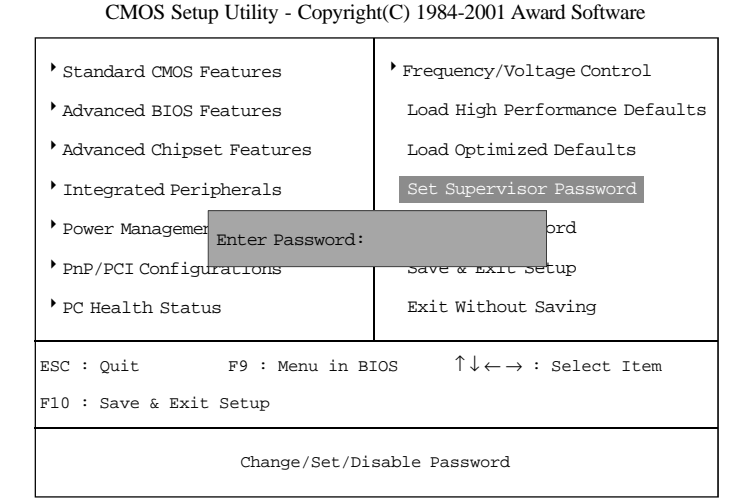

8<br>Structure to the set of the set of the set of the set of the set of the set of the set of the set of the set of the set of the set of the set of the set of the set of the set of the set of the set of the set of the set o  $\alpha$ 

 $\langle$ Esc $>$ 

<Enter>

**EIOS** Features Setup Security option System

Set up

#### Supervisor Password User Password

Supervisor password:

User password:

#### Save & Exit Setup

#### CMOS Setup Utility - Copyright(C) 1984-2001 Award Software

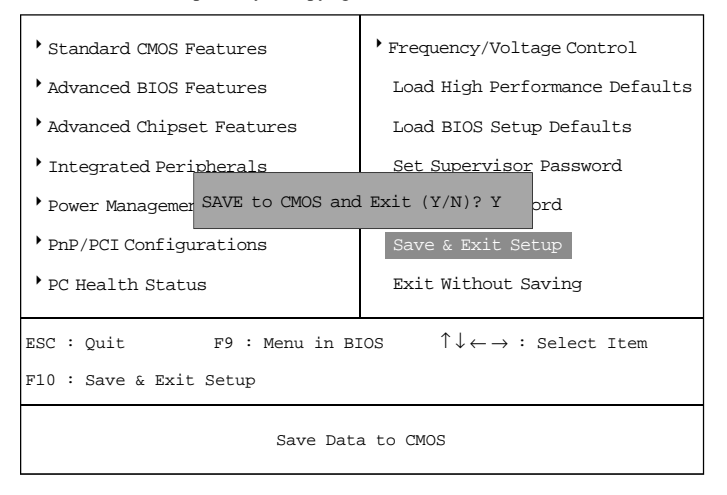

#### $Y$ RTC CMOS

 $N$ 

#### CMOS Setup Utility - Copyright(C) 1984-2001 Award Software

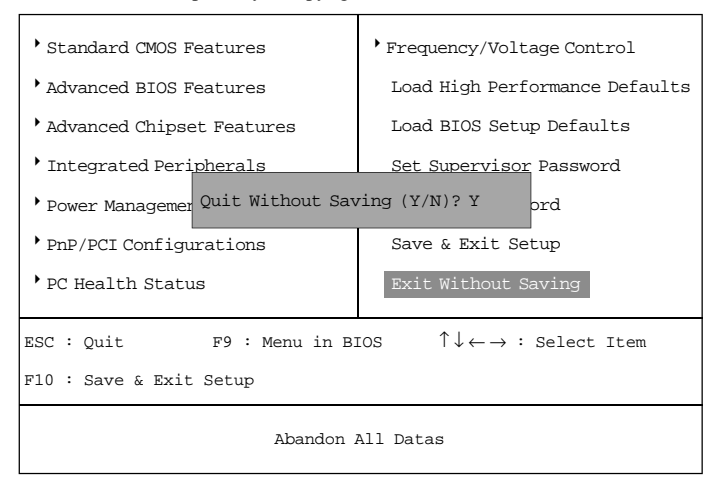

#### $Y$ RTC CMOS

 $N$ 

Download from Www.Somanuals.com. All Manuals Search And Download.

C-Media CMI8738

*Chapter 4. C-Media CMI8738 Audio Driver*

## C-Media CMI8738 **4**

C-Media CMI8738

C-Media CM18738 4-2  $43$ 

4-1

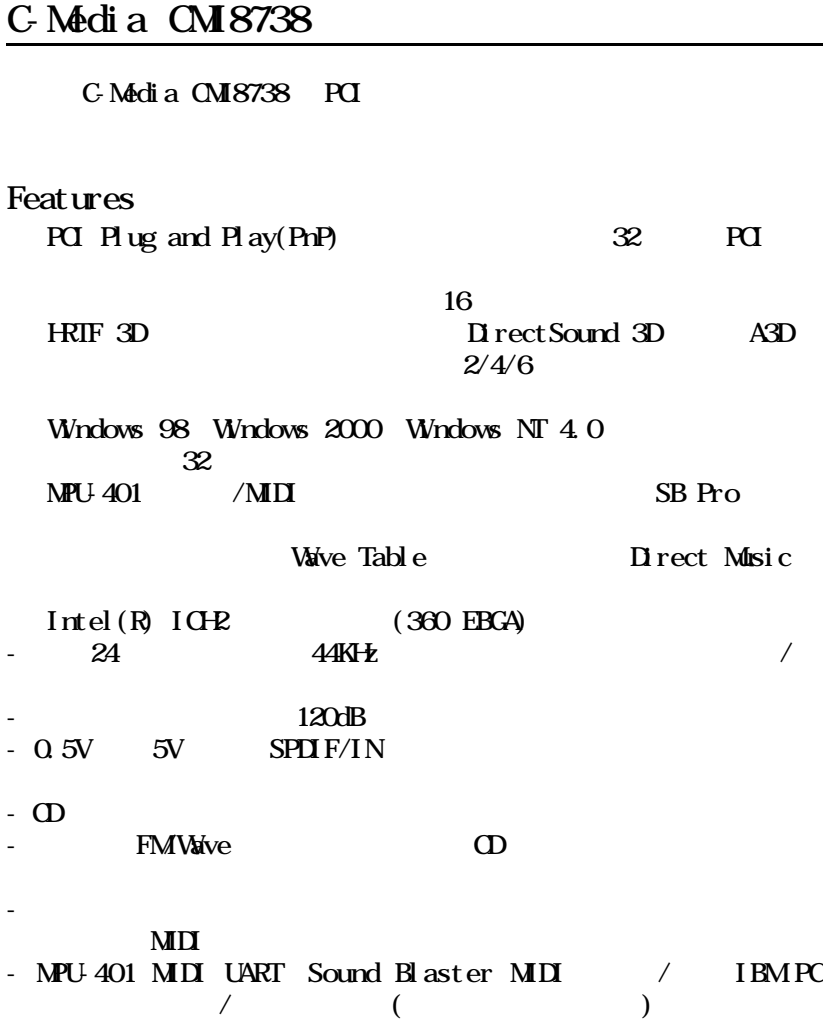

4-2

#### C-Media CMI8738

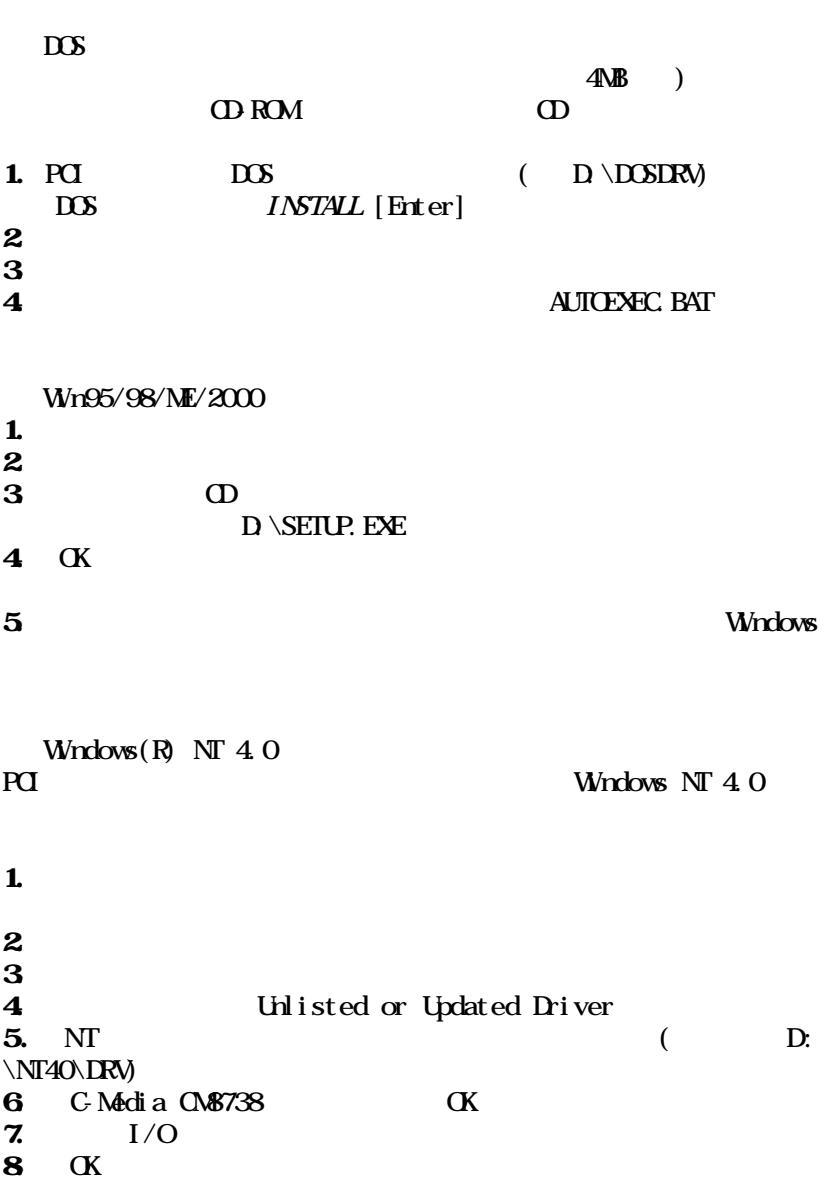

4-3

Download from Www.Somanuals.com. All Manuals Search And Download.

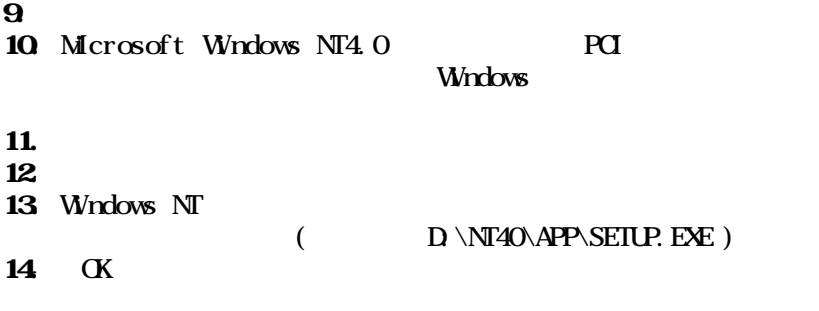

Windows NT system

4-4

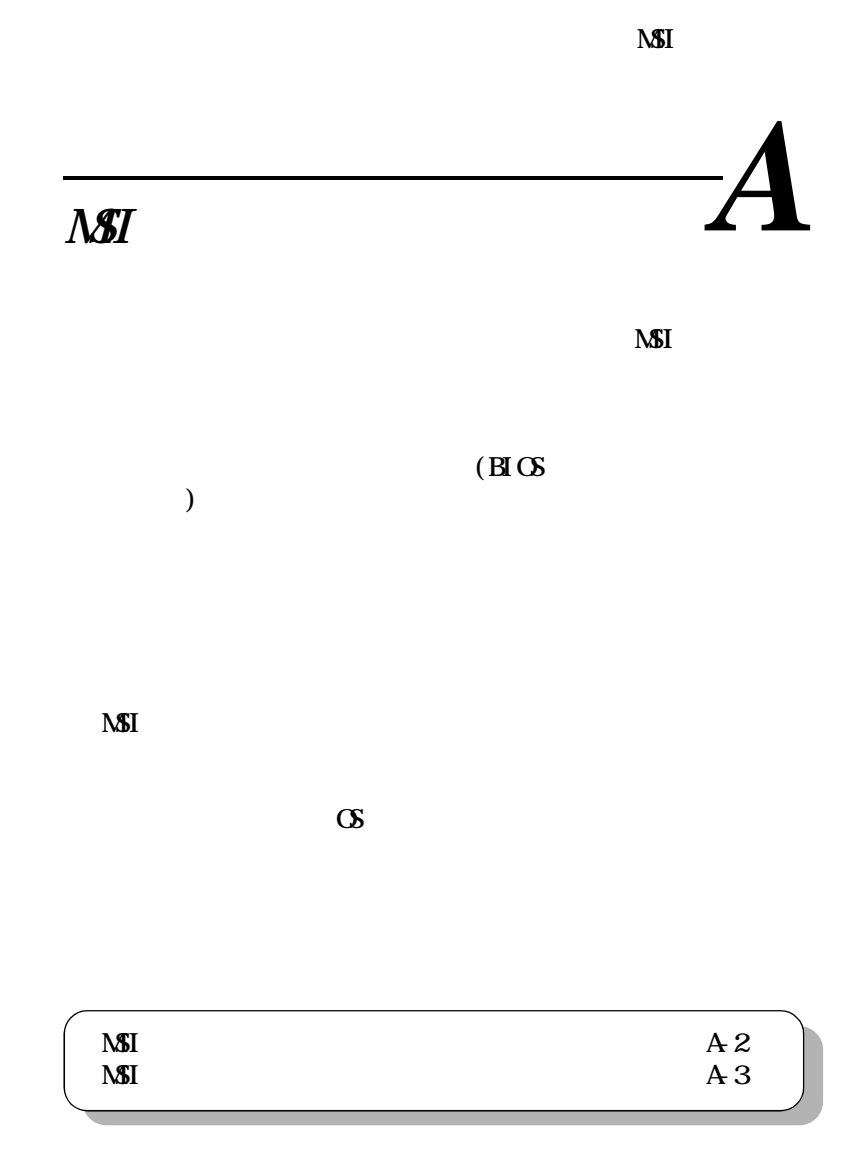

A-1

#### $\mathbf{A}$

#### NSI ASI

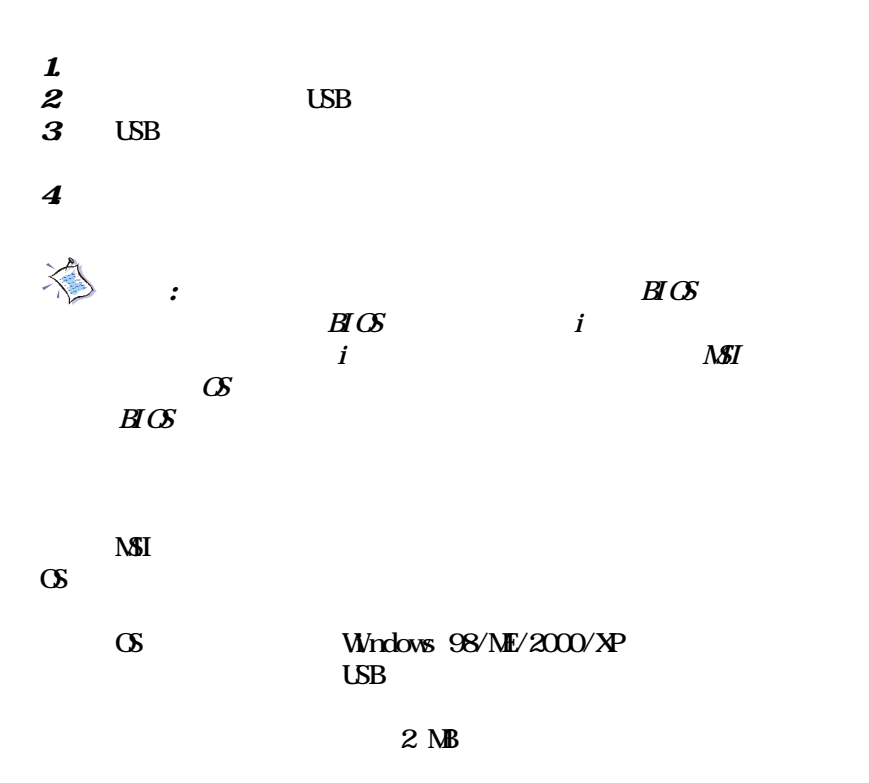

۰

A-2

**NSI H**GS Setup  $\overline{\text{B}}\text{Cs}$  $\angle$  BIOS  $S$  $\sqrt{a^2+a^2}$  $\mathbf 1$ 2.  $\langle$ F7>  $\boldsymbol{3}$ Welcome to MSI Smart Key, please press "Y" to begin,

**NSI** 

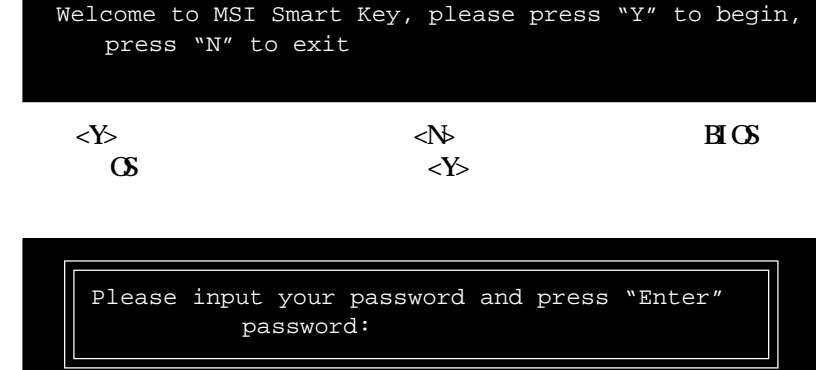

 $\overline{A}$ 

Please input your password and press "Enter" Confirm your password:

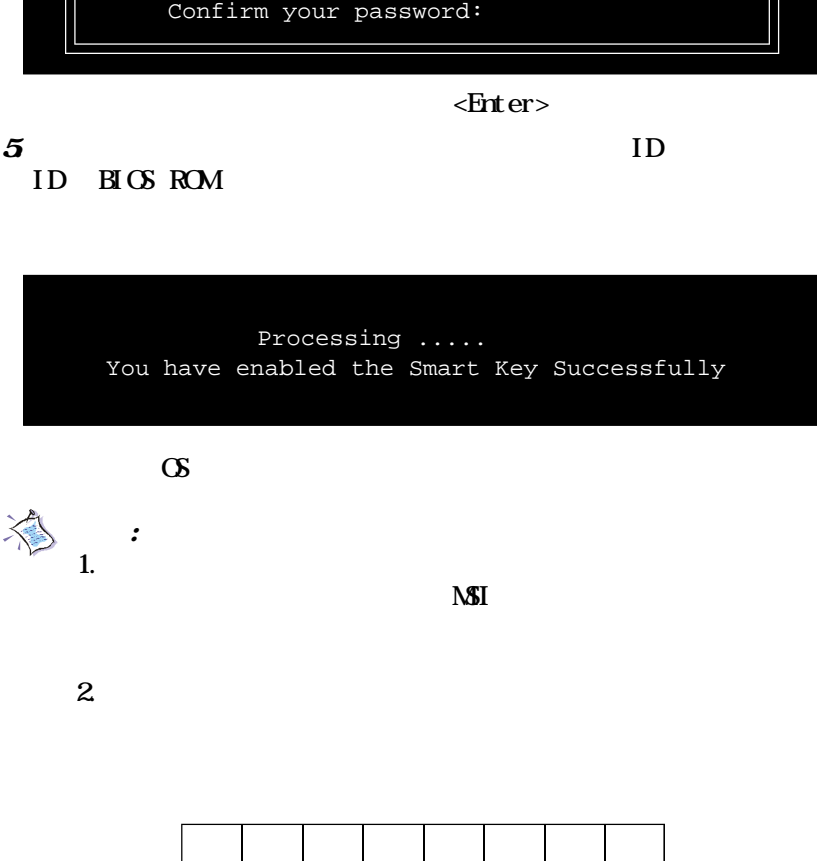

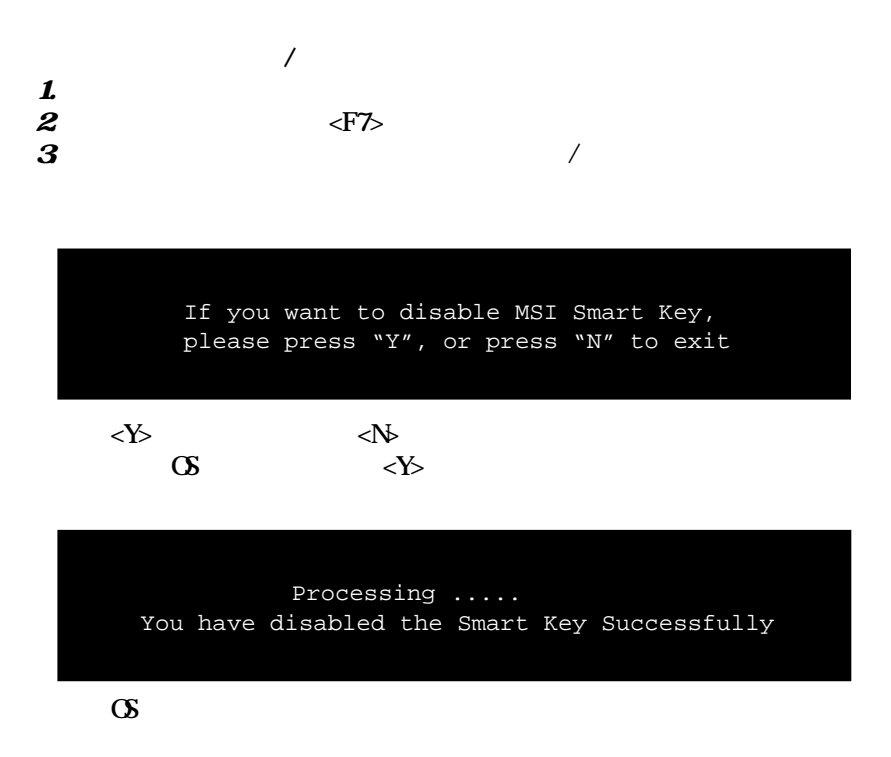

**NSI** 

 $\frac{1}{2}$ NSI  $\blacksquare$ 

 $\overline{A}$ 

 No MSI Smart Key is Present Please plug in your MSI Smart Key or contact your local distributor for details

MSI Smart Key password is wrong

 $*$ 

Please input your password and press "Enter" password:

 $\sigma$  BIOS

 $3$ 

 $\mathbf{X}$ 

A-6

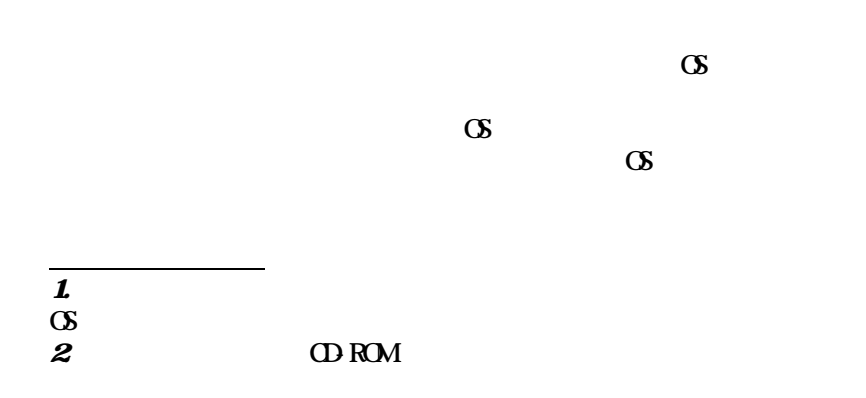

**NSI** 

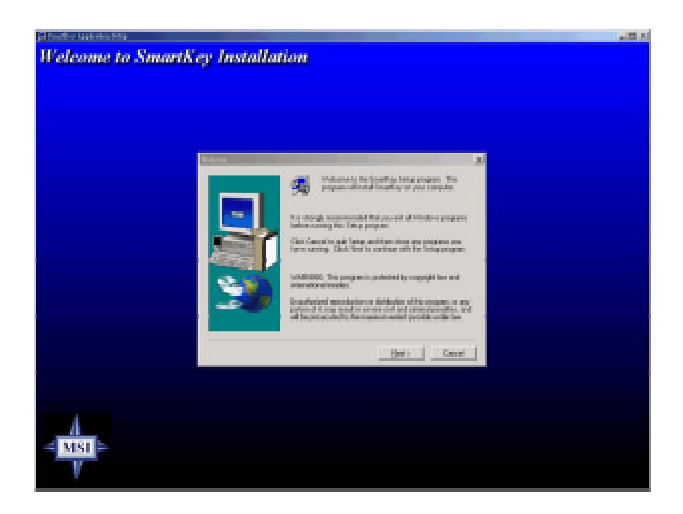

#### 3.  $[\text{Next} > ]$

 $\lceil \frac{\text{Next}}{\text{Next}} \rceil$ 

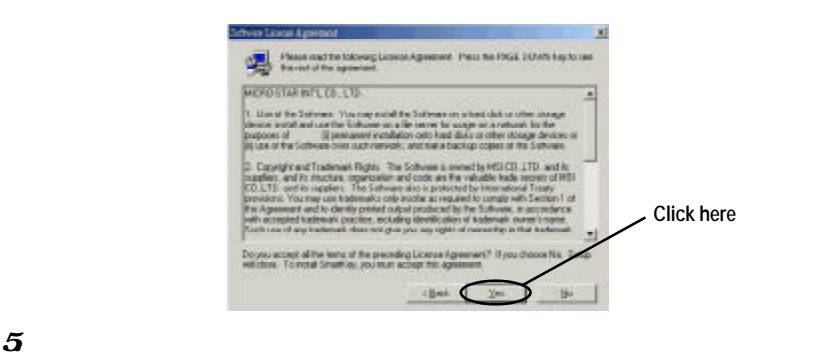

 $\overline{A}$ 

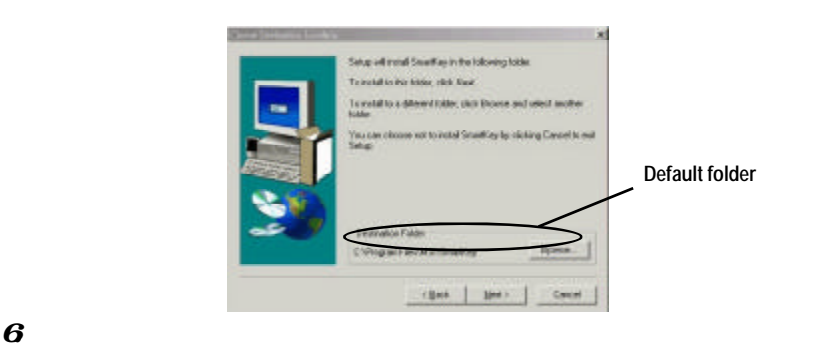

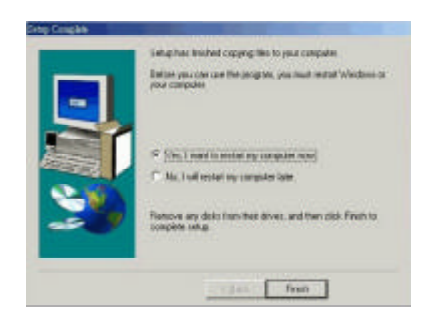

A-8

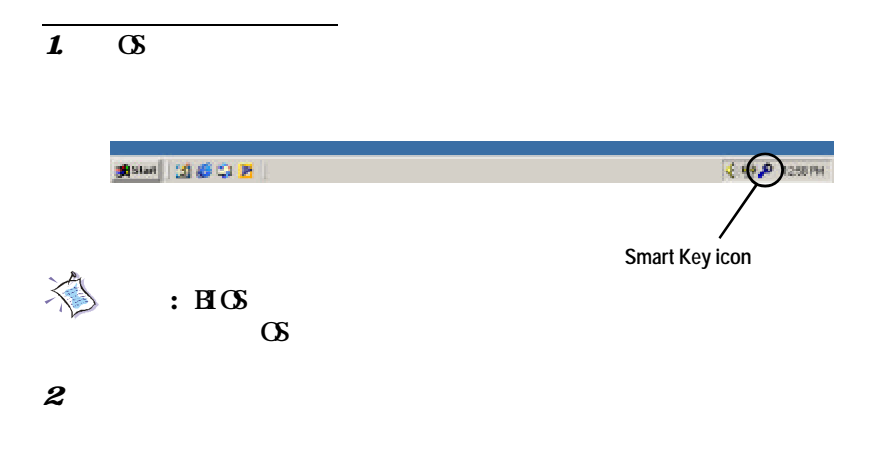

**NSI** 

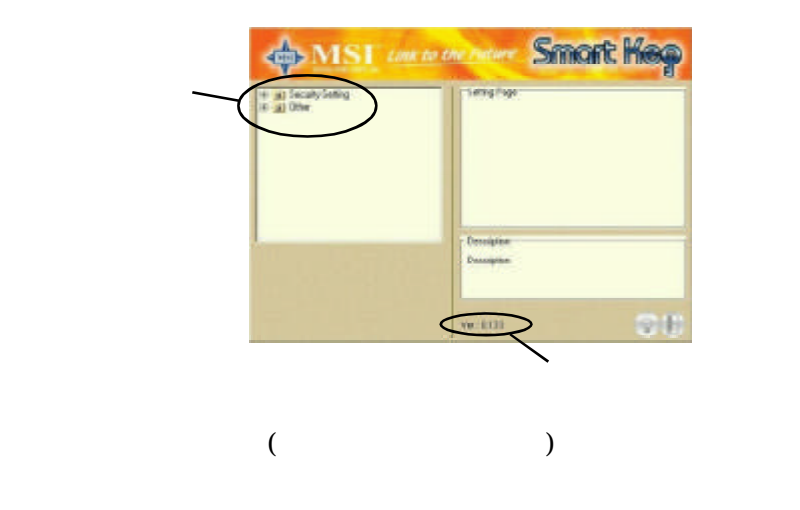

 $\overline{A}$ 

#### Security Setting

**Windows** 

Auto Login **Auto Logon** 

to Windows

Windows

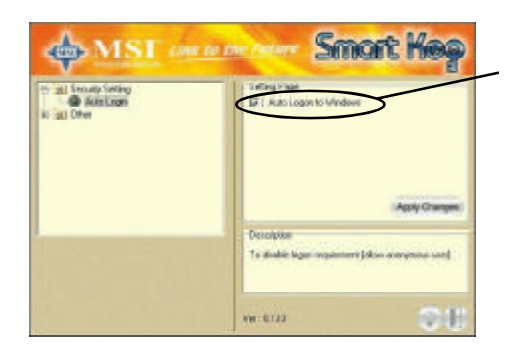

Windows 2000 Auto Logon to Windows

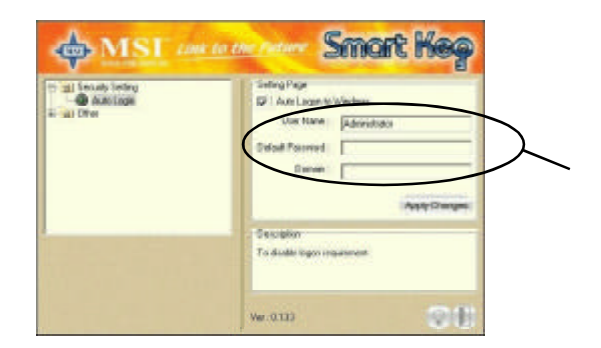

A-10

**NSI** 

#### **Oler**

 $\overline{\mathbf{2}}$  2  $\overline{\mathbf{2}}$  2  $\overline{\mathbf{2}}$ 

 $\sqrt{a}$ 

1) Disable Screen Saver

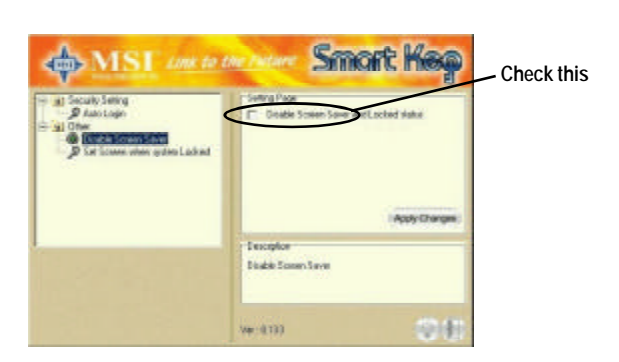

2) Set Screen Wien SystemLocked

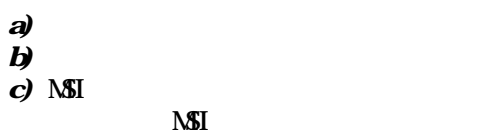

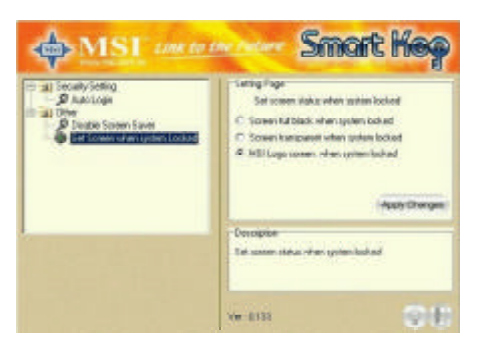

A-11

 $\overline{A}$ 

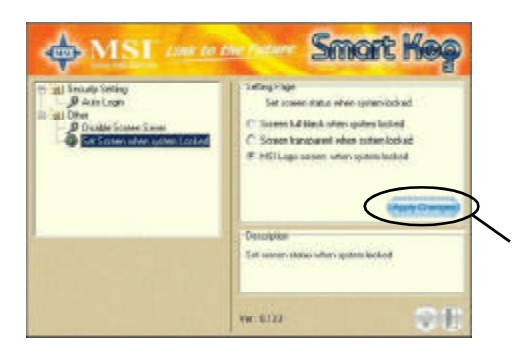

4. Bulb  $\overline{a}$ 

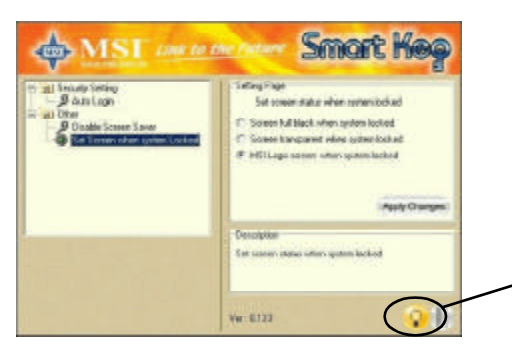

 $5\hspace{15mm}$  Door

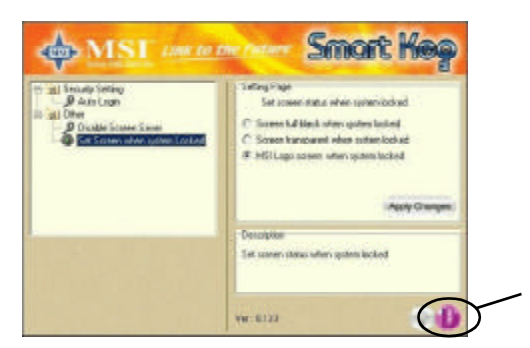

A-12

Download from Www.Somanuals.com. All Manuals Search And Download.

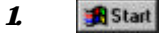

ソフトウェアの削除方法

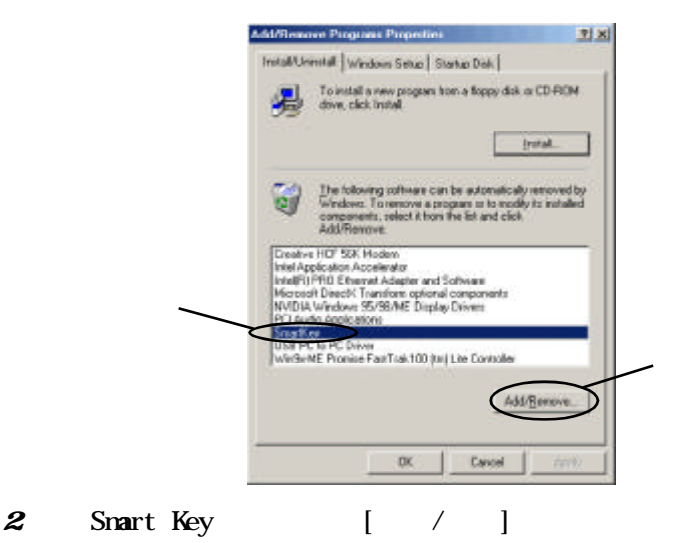

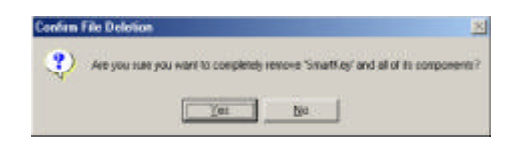

 $3$ 

# 用語集 *B*

#### ACPI (Advanced Configuration & Power Interface) OS(Operating System)

Windows 98/98SE Windows 2000 Windows ME ACPI

 $A$ GP  $\overline{A}$ 

AGP (Accelerated Graphics Port) PCI 3D

 $(32 \t)$ 

ATX

Baby AT

 $\mathbf{H}\mathbf{G}$  (basic input/output system)  $PC$  (  $\qquad \qquad$ 

 $\mathbb{C}$  and  $\mathbb{C}$  and **NICS ROM** 

 $RAM$  $\rm CH$ U

B-1

RAM

ピュータのCPUの機能を提供します。

#### CMOS

#### complementary matal oxide semiconductor  $\alpha$

 $\alpha$ 

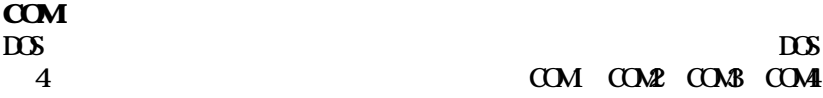

#### DIMM

dual in-line memory module  $s$ ingle in-line memory module  $(SIM)$  $32$  DIMM 64

DM<sub></sub> (direct memory access) CPU DAMAGES ON THE CONSTRUCTION CONSTRUCTION CONSTRUCTION CONSTRUCTION CONSTRUCTION CONSTRUCTION CONSTRUCTION CONSTRUCTION CONSTRUCTION CONSTRUCTION CONSTRUCTION CONSTRUCTION CONSTRUCTION CONSTRUCTION CONSTRUCTION CONSTRUC

#### DRAM (Dynamic RAW)

associated the state  $\mathbf 1$ 

SDRAM DDR SDRAM RDRAM

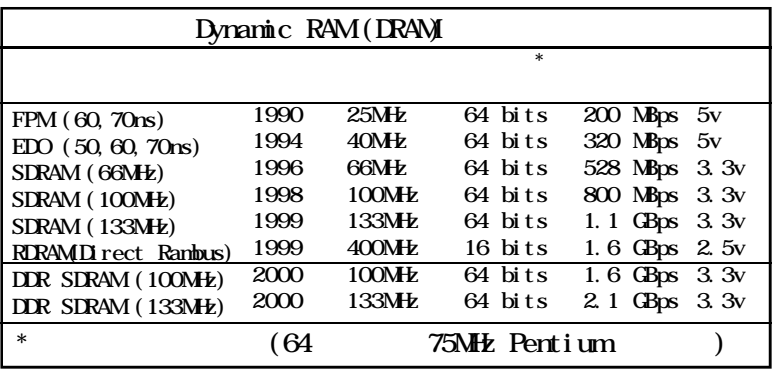

: Computer Desktop Encyclopedia

ECC Memory (error correcting code nenory)

#### IDE

Intelligent Drive Electronics Integrated Drive  $E$  ectronics IDE

CD-ROM

#### IEEE 1394

#### FireWire iLink 400 Mbps 63

#### IrDA

Infrared Data Association

#### B-3

LAN  $(local \narepsilon$  metwork)

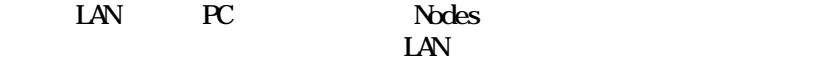

LED light emitting  $d$  ode  $\text{LED}$ 

#### LPT

 $\infty$ line printer terminal

**PCI** 

Peripheral Component Interconnect

 $\mathbb{R}^{\mathbb{C}}$ ISA PCI

 $\mathbf{P}(\mathbf{H} \mid \mathbf{H} \mid \mathbf{H}$  $PC$ 

PnP BIOS PnP

POST (*Power* On Self Test) BIOS RAM

 $PS/2$ IBM
<sub>IDM</sub>
<sub>IDM</sub>
<sub>IDM</sub>
<sub>IDM</sub>
<sub>IDM</sub>

B-4

Download from Www.Somanuals.com. All Manuals Search And Download.

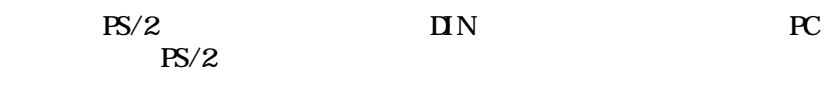

USB (universal serial bus)

USB 12 Mbit/sec (Mbps)

 $127$ 

 $\overline{\text{LSB}}$ 

Free Manuals Download Website [http://myh66.com](http://myh66.com/) [http://usermanuals.us](http://usermanuals.us/) [http://www.somanuals.com](http://www.somanuals.com/) [http://www.4manuals.cc](http://www.4manuals.cc/) [http://www.manual-lib.com](http://www.manual-lib.com/) [http://www.404manual.com](http://www.404manual.com/) [http://www.luxmanual.com](http://www.luxmanual.com/) [http://aubethermostatmanual.com](http://aubethermostatmanual.com/) Golf course search by state [http://golfingnear.com](http://www.golfingnear.com/)

Email search by domain

[http://emailbydomain.com](http://emailbydomain.com/) Auto manuals search

[http://auto.somanuals.com](http://auto.somanuals.com/) TV manuals search

[http://tv.somanuals.com](http://tv.somanuals.com/)